### **HEWLETT-PACKARD**

## **HP-41C**

# BIBLIOTHÈQUE<br>MATHÉMATIQUES

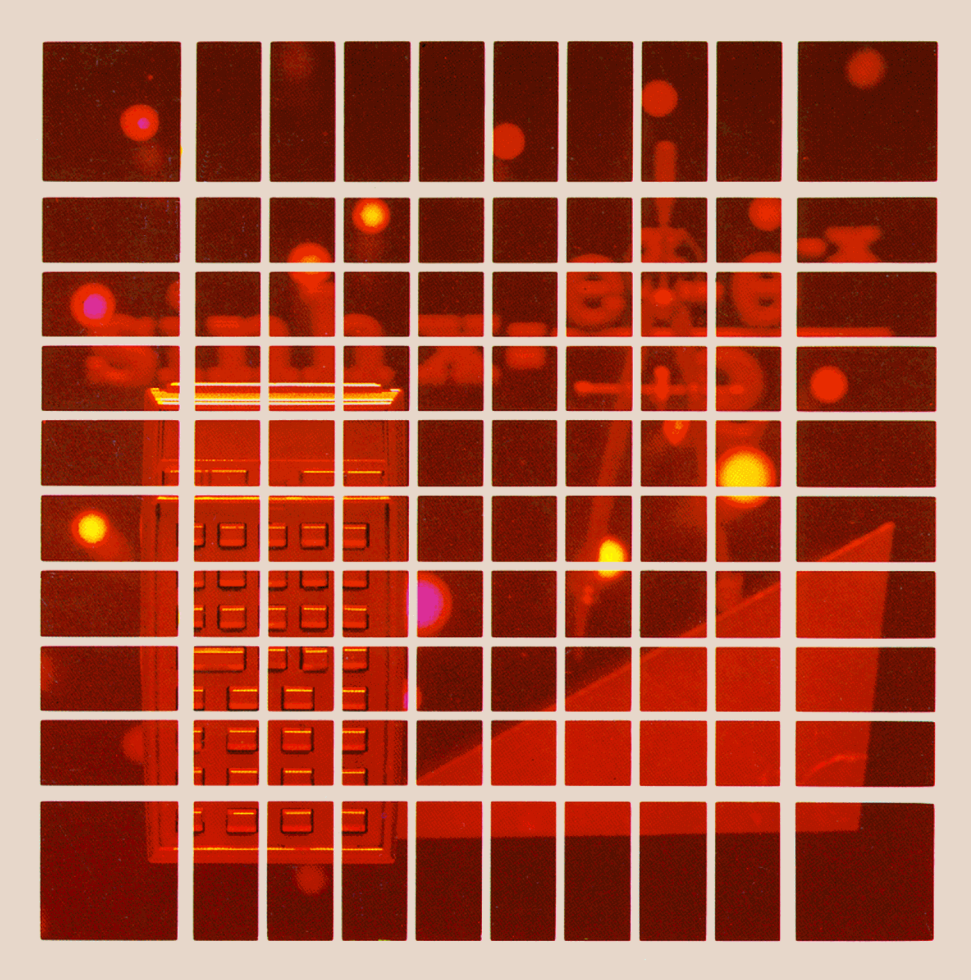

Les programmes figurant dans ce fascicule sont sans garantie d'aucune sorte. Par conséquent, la société Hewlett-Packard n'assume aucune responsabilité consécutive ou non à l'utilisation de ces programmes ou de ce document.

> © 1979, Hewlett-Packard France Texte protégé par la législation en vigueur en matière de propriété littéraire et dans tous les pays

00041-90036 Rev.B

#### INTRODUCTION

Le domaine que nous allons aborder maintenant était, il y a seulement dix ans, réservé à de grands systèmes de calcul très onéreux. Aujourd'hui, le HP-41C met la programmation à la portée de chacun ! Par simple connexion d'un module d'application, vous pouvez personnaliser votre calculateur.

Ce module contient chaque programme de la bibliothèque. Le manuel donne une description de la méthode, les équations de base, un mode opératoire ainsi que plusieurs applications numériques. Les listages annotés des programmes sont donnés en fin de manuel; leur étude approfondie vous permettra sans doute de découvrir de nouvelles techniques de programmation.

Avant de connecter votre module d'application, vous devez lire la partie « Connexion d'un module » pour ne pas risquer de le détériorer. Les deux parties suivantes vous aideront à utiliser correctement n'importe quel programme.

Il est préférable d'exécuter une fois ou deux un nouveau programmeavec des données connues pour vous assurer que vous en connaissez parfaitement la procédure. Après cela, les messages affichés et les grilles de personnalisation du clavier doivent suffire à vous guider dans le programme. Un aide-mémoire, comportant une brève description des procédures d'utilisation de chaque programme, est joint à la bibliothèque.

Note: Les modules d'application sont concus pour être utilisés avec les calculateurs HP-41C et HP-41CV. La différence de ces deux calculateurs reposesur la taille de leur mémoire. L'expression HP-41C est employée tout au long du manuel pour faire référence aux deux calculateurs.

### **TABLE DES MATIÈRES**

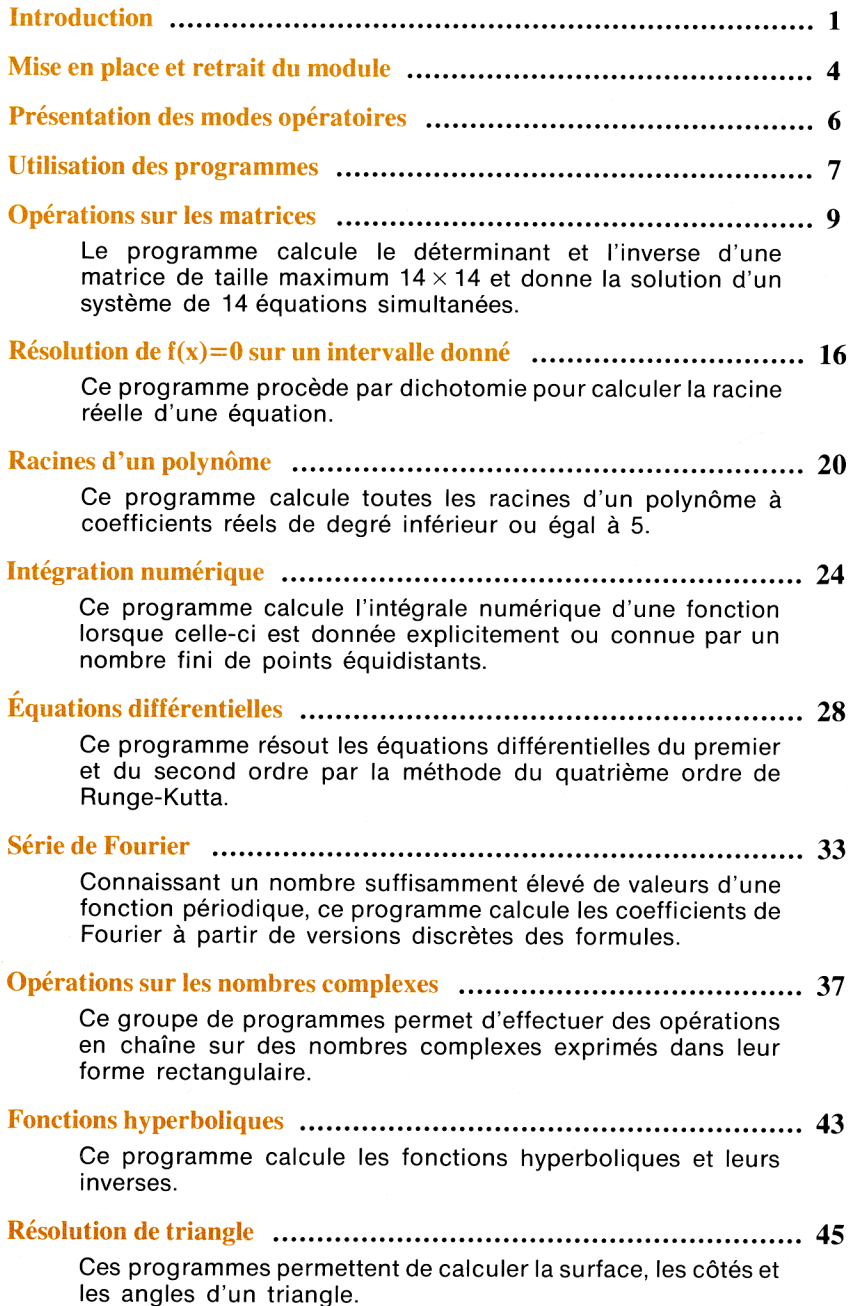

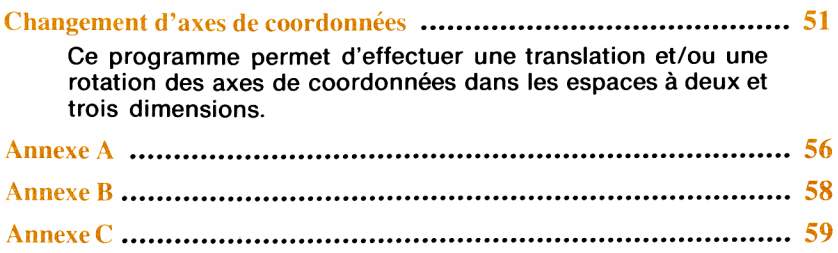

#### CONNEXION ET RETRAIT D'UNE EXTENSION

Vous pouvez connecter quatre extensions (modules, imprimante etc.) dans les logements d'entrée-sortie du HP-41C. Pour lister les noms des fonctions apportées par les différentes extensions connectées, il suffit d'appuyer sur **CONNEXION ET RETRAIT**<br>
D'UNE EXTENSION<br>
Vous pouvez connecter quatre extensions (modules, imprimante etc.) dans les<br>
logements d'entrée-sortie du HP-41C. Pour lister les noms des fonctions<br>
apportées par les différentes e CATALOG<sub>2</sub>.

#### ATTENTION

Veillez à toujours éteindre le HP-41C avant de connecter ou de retirer une extension. Le non-respect de ce conseil peut entraîner une détérioration du calculateur et de l'extension.

Procédure de connexion d'un module (identique pour un périphérique) :

1. Éteignez le HP-41C. Le non-respect de ce conseil peut entraîner une détérioration du module et du calculateur.

2. Enlevez le capuchon du logement que vous désirez utiliser et conservez-le. Il devra être remis en place lorsque le logement ne sera plus utilisé.

3. Introduisez le module, label vers le bas, après le dernier module mémoire.

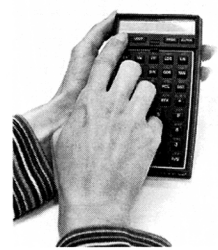

J

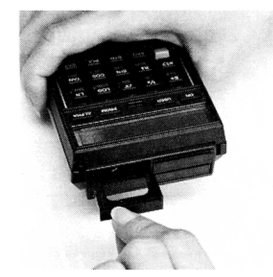

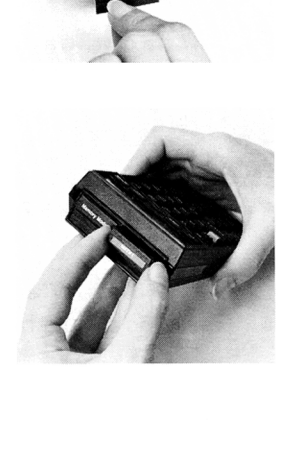

4. Si vous voulez connecter d'autres extensions, vous pouvez le faire dans n'importe lequel des logements libres après le dernier module mémoire. Par exemple, si un module mémoire est en 1, vous pouvez connecter vos extensions en 2, 3 ou 4.

— Il ne faut jamais connecter une extension dans un logement de numéro inférieur à celui d'un module mémoire. Veillez à ce que tous les logements inutilisés soient protégés par un capuchon.

S. Mettez le calculateur sous tension et suivez les instructions de ce manuel pour les fonctions désirées.

Retrait d'une extension :

- 1. Eteignez le calculateur. Le non-respect de ce conseil peut entraîner la détérioration du calculateur et du module.
- 2. Tirez sur l'onglet du module.

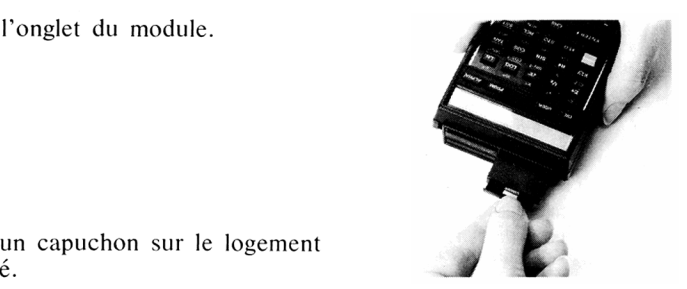

3. ainsi libéré. Replacez un capuchon sur le logement

#### Utilisation simultanée des modules mémoire et d'applications.

La conception du HP-41C demande que les modules mémoire soient placés dans les logements de plus bas numéro. Vous devez donc toujours placer les modules d'applications et les périphériques après les modules mémoire. Vous pouvez laisser un espace entre les modules et les autres extensions mais jamais entre deux modules.

#### PRÉSENTATION DES MODES OPÉRATOIRES

Le mode opératoire accompagnant chaque programme est un très bon guide.

Il se présente sous forme de 5 colonnes intitulées : N°, Instruction, Donnée, Fonction, Affichage.

 $-\times N^{\circ}$  indique le numéro de la ligne d'instruction.

— « Instruction » donne les commentaires relatifs aux opérations <sup>à</sup> effectuer.

— « Donnée » indique les valeurs <sup>à</sup> introduire et éventuellement l'unité ou la réponse alphanumérique correcte.

— « Fonction » indique la (ou les) touches(s) <sup>à</sup> utiliser après l'introduction des données.

Lorsqu'une information apparaît en jaune dans la colonne «Donnée» ou « Fonction » vous devez appuyer sur la touche indiquée en mode ALPHA. Par exemple  $XEO \neq FOUR$  signifie appuyer sur :  $XEO$  [ALPHA]  $\neq FOUR$  [ALPHA]. **PRÉSENTATION DES MODES OPÉRATOIRES**<br>
Le mode opératoire accompagnant chaque programme est un très bon guide.<br>
Il se présente sous forme de 5 colonnes intitulées : N°, Instruction, Donnée,<br>
Fonction, Affichage.<br>
— « N° » A « Donnée » ou<br>de ALPHA. Par<br>FOUR **[ALPHA]**<br>et alphanuméri-<br>aille » mentionne<br>programme.

— « Affichage » donne l'ensemble des messages numériques et alphanumériques affichés au cours du programme.

— Au-dessus de la colonne Affichage, une case étiquetée « Taille » mentionne le nombre minimal de registres nécessaires à l'exécution du programme.

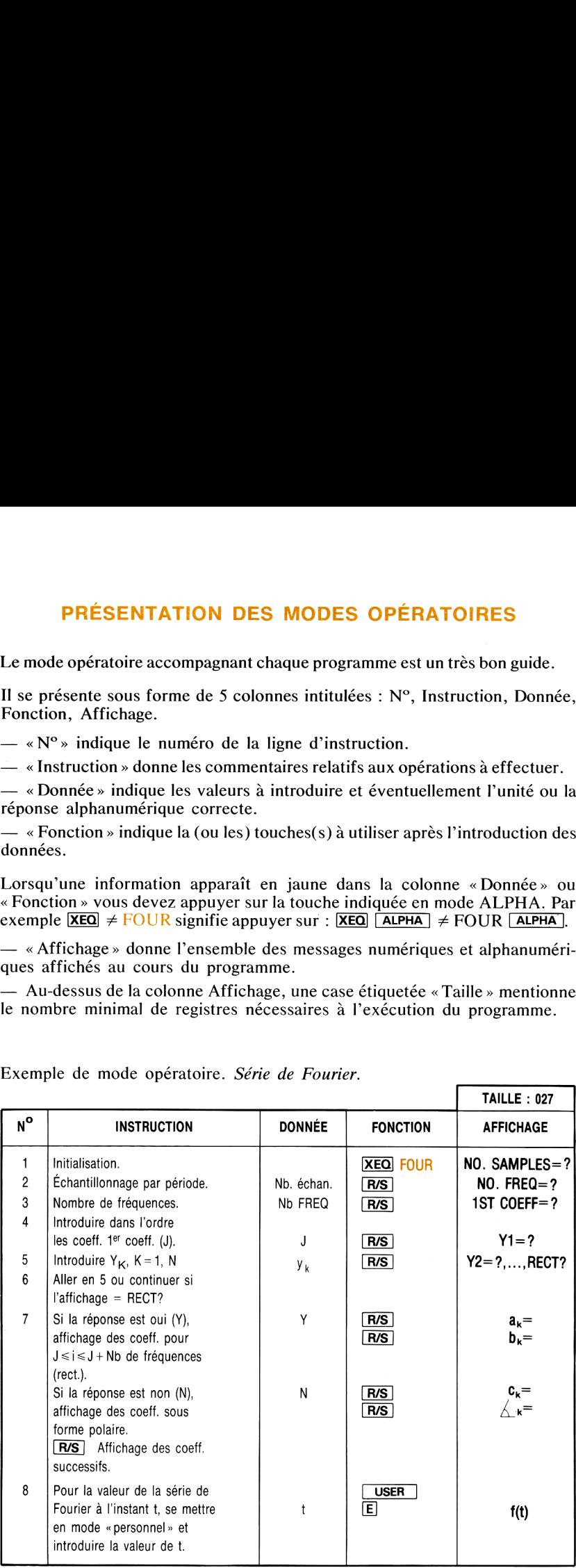

Exemple de mode opératoire. Série de Fourier.

#### UTILISATION DES PROGRAMMES

#### Catalogue

Lorsqu'un module d'application est connecté dans l'un des logements du HP-41C, la fonction **CATALOG** 2 permet de visualiser son contenu.

Vous obtenez ainsi un listage des labels principaux de ce module ainsi que les fonctions ou labels de toutes les autres extensions qui lui sont connectées. Le listage commence par l'extension connectée au logement <sup>1</sup> et finit par celle connectée en 4.

#### Grille d'identification

Des grilles d'identification sont fournies avec certains programmes de cette bibliothèque. Pour utiliser ces programmes, choisissez la grille adéquate — elle bibliothèque. Pour utiliser ces programmes, choisissez la grille adéquate — elle porte le nom du programme à gauche (en anglais).

Les mnémoniques écrites en bleu correspondent aux touches situées juste en-dessous et utilisées en mode « personnel ». Les mnémoniques écrites en jaune correspondent aux mêmestouches en mode personnel, mais vous devez appuyer sur la touche **E**, avant d'appuyer sur la touche de fonction redéfinie.

#### Identification des modes alphanumérique et personnel

Lorsqu'une instruction est écrite en jaune dans un tableau d'utilisation vous devez appuyer sur **ALPHA** avant et après pression sur l'instruction.

Lorsqu'en mode personnel on utilise les touches des deux premiers rangs, elles apparaissent dans les tableaux sous la forme  $\overline{A}$  -  $\overline{A}$  et  $\overline{A}$  -  $\overline{A}$   $\overline{E}$ .

#### Utilisation de l'imprimante optionnelle

Lorsque l'imprimante est connectée au HP-41C, tous les résultats des programmes de cette bibliothèque sont automatiquement imprimés. Si vous voulez imprimer aussi les données introduites, placez le commutateur de mode d'impression sur NORMAL, toutes les valeurs et séquences de pressions de touches correspondantes seront imprimées.

#### Utilisation des programmes comme sous-programmes

Avant d'utiliser un programme de cette bibliothèque comme sous-programme, vous devez vérifier les labels, registres de données et indicateurs binaires utilisés.

#### Copie de programme du module

Si vous désirez suivre l'exécution, modifier, enregistrer sur une carte magnétique ou lister un programme de ce module d'applications, vous devez d'abord copier ce programme dans la mémoire interne du HP-41C. Le manuel d'utilisation du HP-41C vous donne les informations concernant la fonction COPY.

Il n'est pas nécessaire de copier un programme en mémoire pour l'exécuter.

#### Interruption de programme

Ces programmes sont conçus pour être exécutés d'un bout à l'autre sans interruption. Si le HP-41C est mis sur OFF pendant l'exécution d'un de ces programmes, il peut être nécessaire d'armer l'indicateur 21 avant de relancer l'exécution.

#### Utilisation des labels

Des problèmes peuvent apparaître lorsque vous utilisez pour vos propres programmesdeslabels présents dans un module d'application. En cas de conflit de label, le label de la mémoire programme est prioritaire sur le label du module d'application.

#### Conflits de label avec d'autres bibliothèques d'Application

Un label utilisé dans la bibliothèque Mathématique (INV) est aussi utilisé dans la bibliothèque Machine Design. Pour éviter tout conflit, assurez-vous que la bibliothèque du programme que vous voulez utiliser est dans le logement du plus petit numéro.

Vous trouverez à l'Annexe C, «Labels de programme», la liste de tous les labels utilisés dans ce module d'application. Les noms de modules ou accessoires où il y a duplication de labels sont également listés. Avant d'enficher deux ou plusieurs modules, reportez-vous à cette dernière liste.

#### OPÉRATIONS SUR LES MATRICES

Ce programme permet de calculer le déterminant, l'inverse de matrices  $16 \times 16$  et de donner la solution d'un système d'équations simultanées à 16 inconnues.

La méthode employée dans ce programme est celle de l'élimination de Gauss avec pivot arbitraire. Il serait trop long d'exposer ici toutes les équations correspondantes, mais les paragraphes de commentaires dans la liste d'instructions du programmedécrivent en détail l'organigramme, opération par opération.

La première partie de ce programme admet comme donnée la matrice À et la transforme en une matrice triangulaire supérieure U, en supposant que À n'est pas singulière. Les multiplicateurs utilisés pour effectuer cette transformation constituent une matrice triangulaire inférieure L dont la diagonale est remplie de 1. Si nous ne tenons pas compte du pivotage, une technique de permutation de lignes peut améliorer la précision et introduire une ou plusieurs matrices de permutation, alors l'ensemble des relations entre ces trois matrices se ramène à  $U = LA$ .

A la fin de l'exécution de la première partie, la matrice initiale A n'est plus en mémoire. Les éléments initiaux  $a_{ij}$  ont été remplacés par les éléments de  $U(i \le j)$  et ceux de  $L(i > j)$ . (Les éléments de U restent notés  $a_{ii}$ , ceux de L seront notés m<sub>ii</sub> dans les commentaires de la liste des instructions.) La seconde partie du programme utilise les matrices transformées U et L pour calculer le déterminant et l'inverse de A, ainsi que pour résoudre les systèmes d'équations.

#### Équations :

$$
\text{Soit A} = \begin{bmatrix} A_{11} & A_{12} & A_{13} & A_{14} & A_{15} \\ A_{21} & A_{22} & A_{23} & A_{24} & A_{25} \\ A_{31} & A_{32} & A_{33} & A_{34} & A_{35} \\ A_{41} & A_{42} & A_{43} & A_{44} & A_{45} \\ A_{51} & A_{52} & A_{53} & A_{54} & A_{55} \end{bmatrix}
$$

Le déterminant de A, Det A, est déterminé après la transformation de À en V par le produit des éléments diagonaux :

$$
\text{Det A} = (-1)^k U_{11} U_{22} U_{33} U_{44} U_{55},
$$

où k est le nombre de permutations de lignes exigées par le pivotage.

Soit C l'inverse de A, i.e., la matrice  $5 \times 5$  telle que AC = CA = I, où I est la matrice  $5 \times 5$  telle que

$$
I_{ij} = \begin{cases} 1, i = j \\ 0, i \neq j \end{cases}
$$
   
  $i, j = 1, 2, 3, 4, 5.$ 

C est déterminé par colonne par le procédé suivant soit c<sup>(j)</sup> le j<sup>ième</sup> vecteur colonne de C, par ex.,

$$
\mathbf{c}^{(j)} = \begin{bmatrix} c_{1j} \\ c_{2j} \\ c_{3j} \\ c_{4j} \\ c_{5j} \end{bmatrix}, \quad j = 1, 2, 3, 4, 5
$$

Alors c<sup>(j)</sup> est déterminé comme solution de l'équation :

$$
A\mathbf{c}^{(j)} = \mathbf{I}^{(j)} \quad \text{oi} \quad \mathbf{I}^{(j)} = \begin{cases} 1, & i = j \\ 0, & i \neq j \end{cases} \quad i = 1, 2, 3, 4, 5
$$

Par exemple, c<sup>(1)</sup> est déterminé comme solution de :

$$
A\mathbf{c}^{(1)} = \begin{bmatrix} 1 \\ 0 \\ 0 \\ 0 \\ 0 \end{bmatrix}
$$

Un système de cinq équations à cinq inconnues peut s'écrire :

 $A_{11}X_1 + A_{12}X_2 + A_{13}X_3 + A_{14}X_4 + A_{15}X_5 = B_1$  $A_{21}X_1 + A_{22}X_2 + A_{23}X_3 + A_{24}X_4 + A_{25}X_5 = B_2$  $A_{31}X_1 + A_{32}X_2 + A_{33}X_3 + A_{34}X_4 + A_{35}X_5 = B_3$  $A_{41}X_1 + A_{42}X_2 + A_{43}X_3 + A_{44}X_4 + A_{45}X_5 = B_4$  $A_{51}X_1 + A_{52}X_2 + A_{53}X_3 + A_{54}X_4 + A_{55}X_5 = B_5$ 

où les  $(x_i)$  sont les inconnues et les  $(B_i)$  les constantes.

En notation matricielle, cela s'écrit  $Ax = B$ , où x et B sont respectivement les vecteurs colonnes

$$
\begin{bmatrix} x_1 \\ x_2 \\ x_3 \\ x_4 \\ x_5 \end{bmatrix} \qquad \qquad \text{et} \qquad \qquad \begin{bmatrix} B_1 \\ B_2 \\ B_3 \\ B_4 \\ B_5 \end{bmatrix}
$$

Le problème est résolu (en négligeant le pivotage) comme  $Ux = LB$ .

#### Remarques:

- 1. Une pause durant l'exécution avec affichage de NO SOLUTION indique que la matrice est singulière.
- **Remarques:**<br>
1. Une pause durant l'exécution avec affichage de NO SOLUTION indique que la<br>
matrice est singulière.<br>
2. Le programme est prévu pour résoudre une matrice 16 × 16, cependant pour une<br>
mémoire. Référez-vous a **Remarques:**<br>
1. Une pause durant l'exécution avec affichage de NO SOLUTION indique que la<br>
matrice est singulière.<br>
2. Le programme est prévu pour résoudre une matrice 16 × 16, cependant pour une<br>
matrice de dimensions s 2. Le programme est prévu pour résoudre une matrice  $16 \times 16$ , cependant pour une matrice de dimensions supérieures à  $6 \times 6$  vous devez utiliser des modules mémoire. Référez-vous au listage de programme pour l'encombrement mémoire des diverses matrices.
- 3. Le module mathématique doit être placé après le(s) module(s) mémoire.
- 4. Le premier message affiché peut être ignoré et vous pouvez faire pivoter la matrice en appuyant sur  $\overline{\text{XEO}}$  PVT si:
	- e les éléments de la matrice sont déjà stockés dans les registres appropriés;
	- les registres 1 à 13  $(R_1-R_1)$  sont effacés;
	- l'instruction est dans le registre 14  $(R_{14})$ ;
	- e les pivots sont effacés (voir Annexe A);
	- e l'indicateur 04 est positionné;
	- e les indicateurs 06—10 sont effacés.

Pour résoudre un système d'équations, les registres colonnes doivent être stockés et l'indicateur OS armé.

5. Si #DET est appelé comme sous-programme, la valeur du déterminant est placée dans le registre Y.

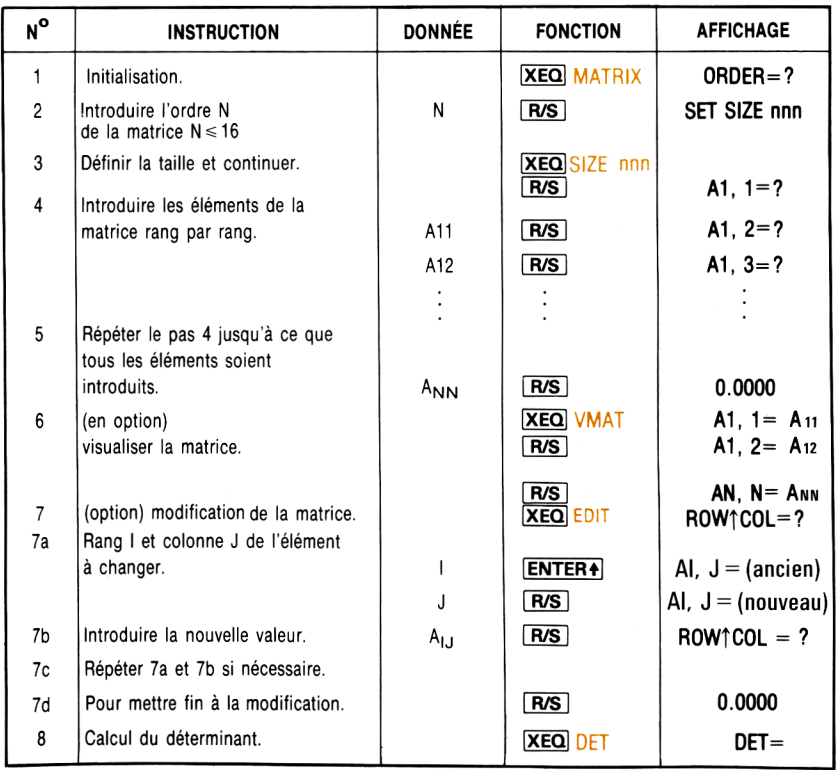

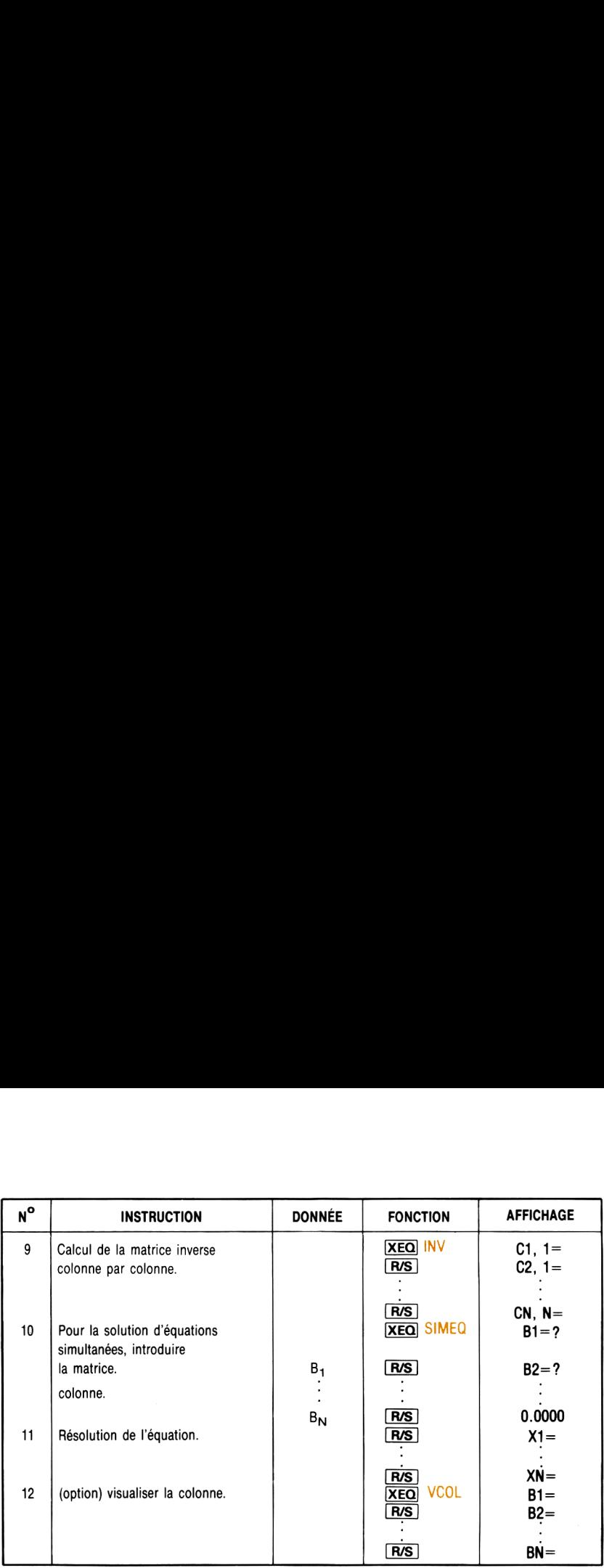

#### Exemple <sup>1</sup> :

Calculer le déterminant et la matrice inverse de la matrice ci-dessous.

$$
\begin{bmatrix} 6 & 3 & -2 & 2 & 3 \ 1 & 4 & -3 & 4 & 2 \ 2 & 3 & -1 & -2 & 9 \ 4 & 3 & 0 & 2 & 1 \ 3 & 5 & -6 & 6 & 2 \end{bmatrix}
$$

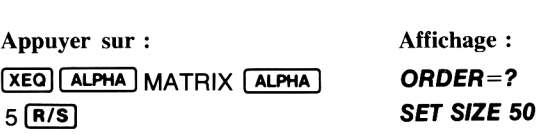

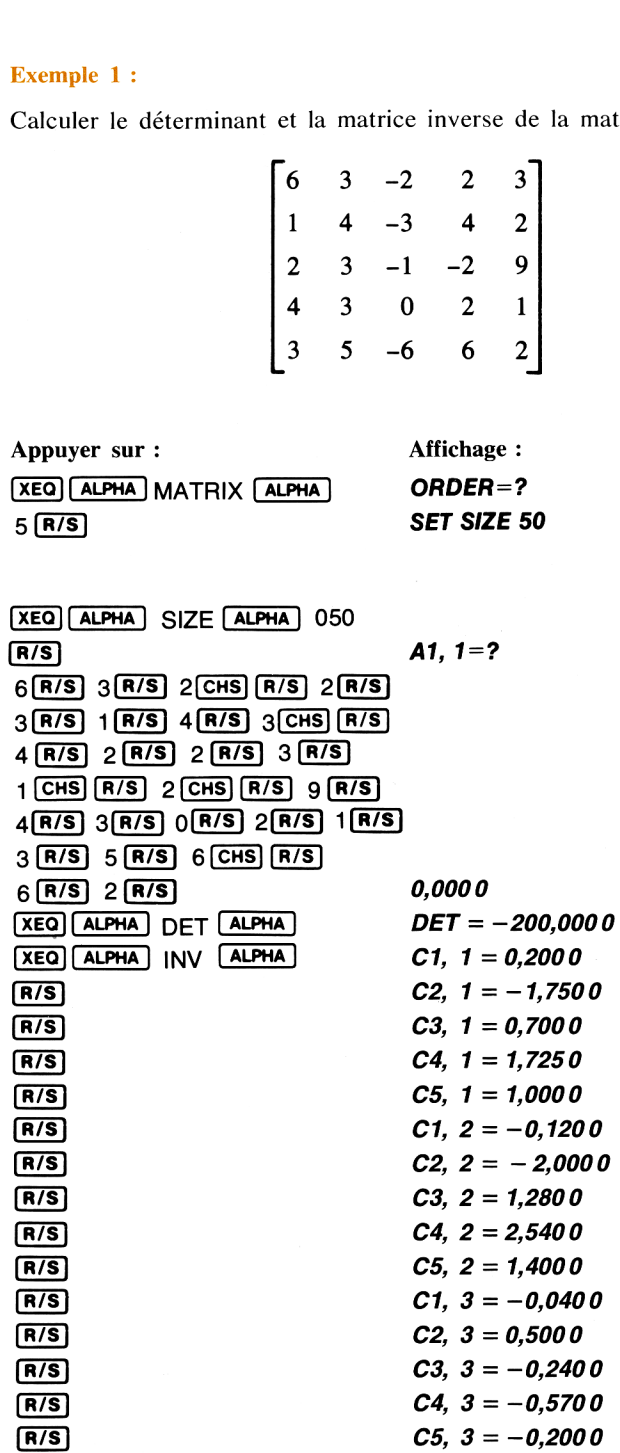

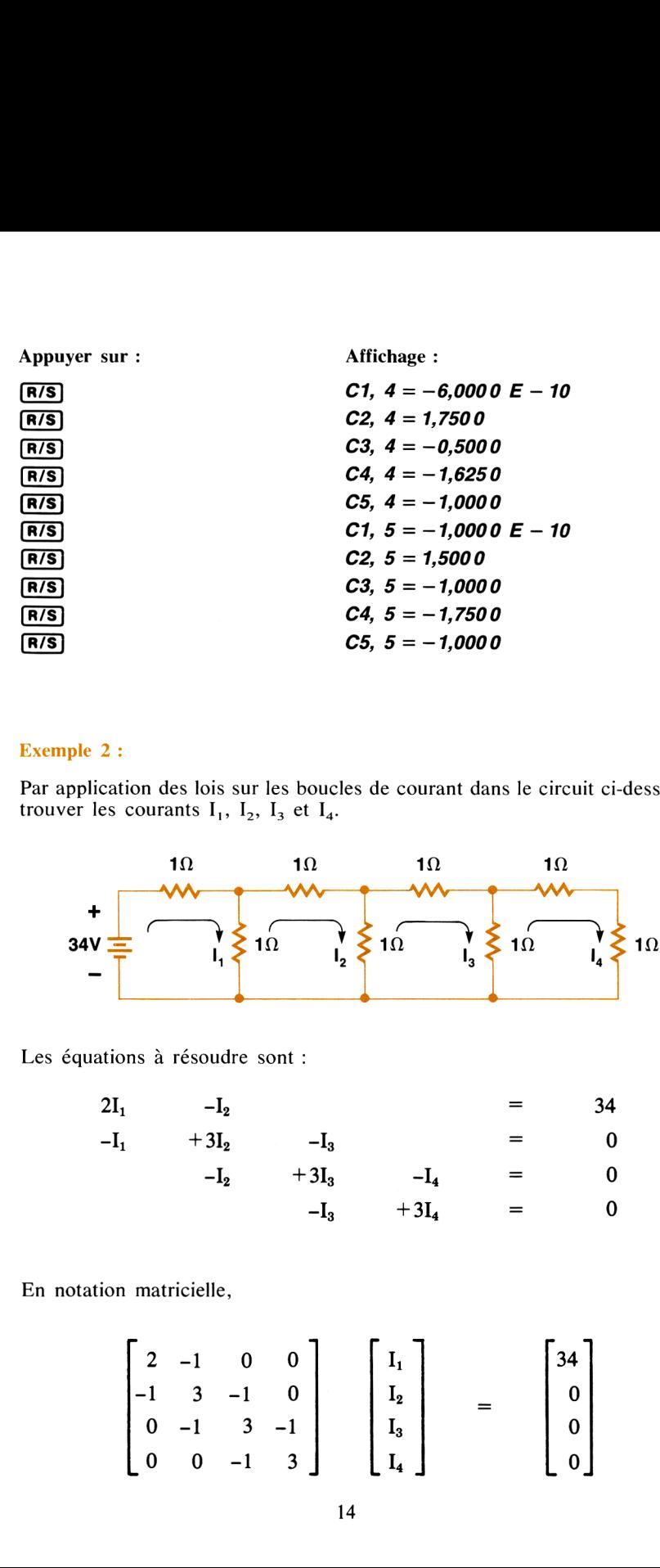

#### Exemple 2:

Par application des lois sur les boucles de courant dans le circuit ci-dessous, trouver les courants  $I_1$ ,  $I_2$ ,  $I_3$  et  $I_4$ .

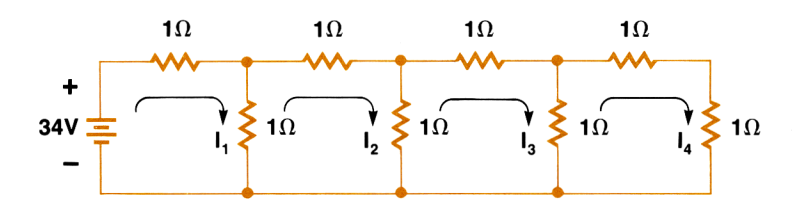

Les équations <sup>à</sup> résoudre sont:

$$
2I_1 -I_2 = 34
$$
  
\n
$$
-I_1 +3I_2 -I_3 = 0
$$
  
\n
$$
-I_2 +3I_3 -I_4 = 0
$$
  
\n
$$
-I_3 +3I_4 = 0
$$

En notation matricielle,

$$
\begin{bmatrix} 2 & -1 & 0 & 0 \ -1 & 3 & -1 & 0 \ 0 & -1 & 3 & -1 \ 0 & 0 & -1 & 3 \end{bmatrix} \begin{bmatrix} I_1 \ I_2 \ I_3 \ I_4 \end{bmatrix} = \begin{bmatrix} 34 \ 0 \ 0 \ 0 \end{bmatrix}
$$

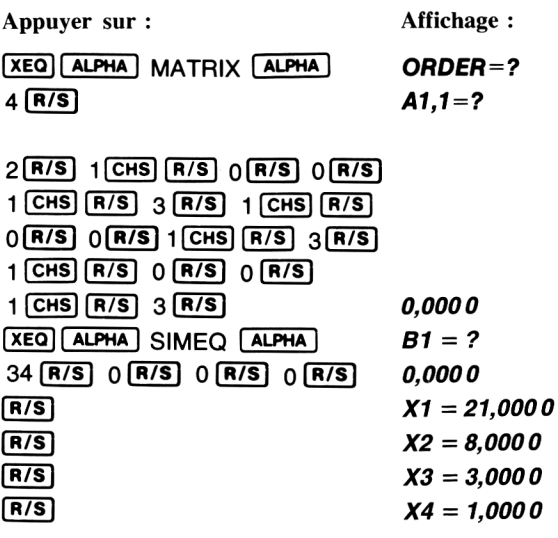

#### RÉSOLUTION DE  $f(x) = 0$  SUR UN INTERVALLE DONNÉ

Ce programme procède par dichotomie pour calculer une racine réelle de l'équation  $f(x) = 0$ , dans laquelle  $f(x)$  est une fonction définie par l'utilisateur. Celui-ci doit introduire en plus deux valeurs  $(x_1, ct, x_2)$  pour approcher la solution. Si l'intervalle initial n'est pas spécifié, le programme prend par défaut comme valeurs initiales  $x_1 = 1$  et  $x_2 = 10$ .

Si  $f(x_1) \cdot f(x_2) \le 0$  le programme trouve toujours une racine. Si  $f(x_1) \cdot f(x_2) > 0$ , la recherche peut être vaine. Lorsque plusieurs racines existent dans l'intervalle, le programme en calcule une. L'utilisateur peut choisir un intervalle plus petit et répéter l'opération.

La fonction  $f(x)$  doit être introduite en mémoire programme avec un label unique (max. <sup>6</sup> caractères) et doit être telle que <sup>x</sup> se trouve dans le registre X.

On peut mémoriser plusieurs fonctions en même temps du fait que le programme demande à chaque fois le nom de la fonction à calculer.

Le programme utilise les registres 00 à 06.

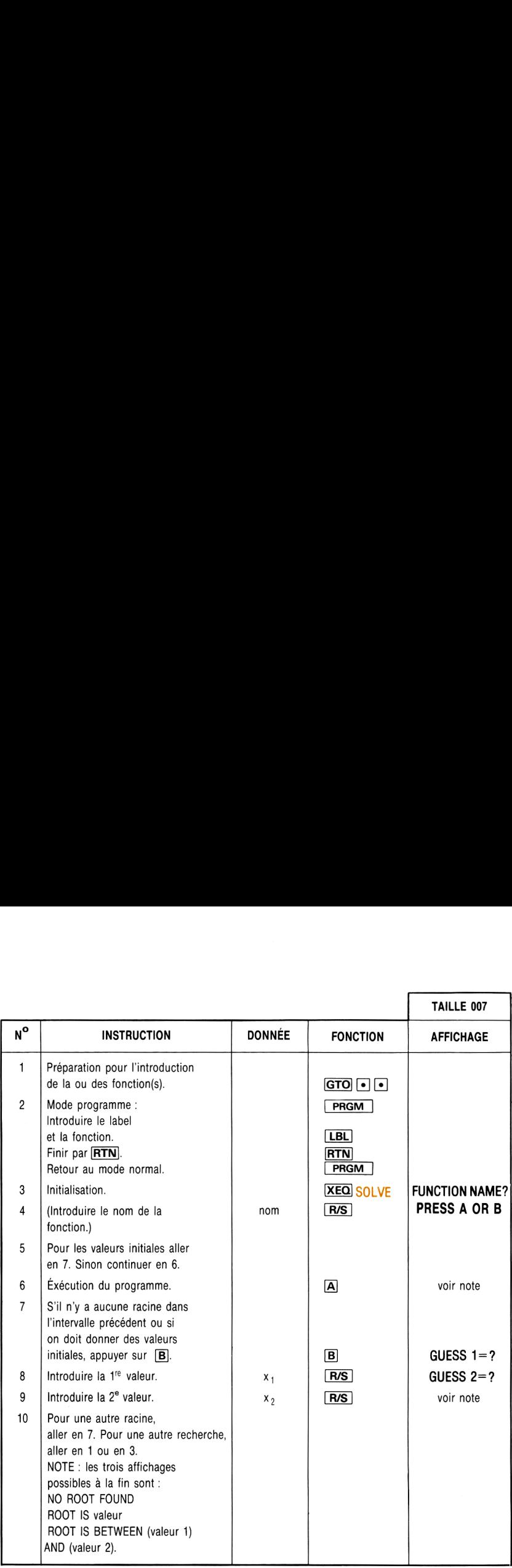

#### Exemple <sup>1</sup> :

Calculer la racine de  $\ln x + 3x - 10,8074 = 0$ . Utiliser le label FF pour définir  $f(x)$ .

Appuyer sur : <br>Affichage : **XEQ ALPHA** SIZE ALPHA 007 ள $\bf{G}$ **PRGM** LBL ALPHA FF ALPHA  $\frac{LN}{LSTK}$ <br>3  $\boxed{X}$   $\boxed{+}$ 10.8074 (=) RTN **PRGM** XEQ ALPHA SOLVE ALPHA FUNCTION NAME? FF  $\lceil R/S \rceil$  GUESS 1 = ?  $R/ST$  ROOT IS 3,2134

#### Exemple 2 :

Trouver un angle entre 100 et 101 radians, tel que  $sin = 0.01$ . Utiliser l'équation  $f(x) = \sin x - 0.01$  et le label ANGLE.

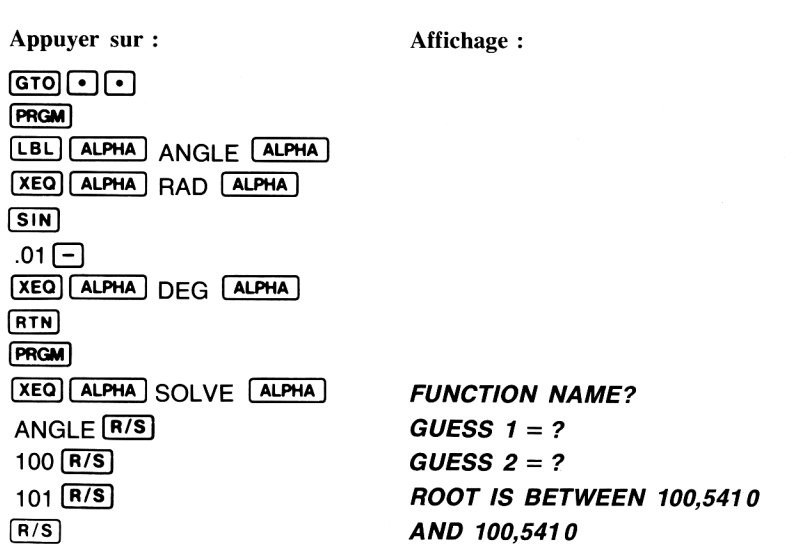

Pour connaître plus de chiffres significatifs, appuyer sur FIX 9 et  $\overline{\mathbf{x} \mathbf{y}}$ .

Exemple 3 : Calculer les racines de  $x^2 + 1 = 0$  en utilisant le label CC.

Appuyer sur :

Affichage:

 $GTO$  ( $-$ ) <u>(LBL)</u> (ALPHA)<br>
(x<sup>2</sup>) 1 + 1 RTN **PRGM** (xEa) (ALPHA) SOLVE (ALPHA) CC R/S R7S

FUNCTION NAME? GUESS  $1 = ?$ NO ROOT FOUND

#### RACINES D'UN POLYNÔME

Ce programme résout les équations polynomiales à coefficients réels jusqu'au 5° degré et dontle coefficient du terme de plus haut degré est 1. Ces équations sont de la forme :

 $x^{n}+a_{n-1}x^{n-1}+...+a_{1}x+a_{0}=0$ ,  $n=2,3,4$  ou 5.

Si le premier coefficient n'est pas égal <sup>à</sup> 1, il faut le rendre égal à 1, en divisant tous les coefficients de l'équation par ce premier coefficient.

On peut évaluer des polynômes pour des valeurs arbitraires de x, servant dans ce cas comme aide pour le tracé de ces polynômes et pour l'utilisation des corrélations de données basées sur des polynômes.

Lors de l'initialisation, l'utilisateur doit spécifier le degré (n) du polynôme.

Le calculateur demande ensuite les cofficients un par un  $a_{n-1}$ , ...,  $a_1$ ,  $a_0$ . On doit introduire zéro pour les coefficients nuls. Les registres 00 à 04 sont utilisés pour le stockage des coefficients.

#### Équations :

Les programmes pour les équations du troisième et du cinquième degré utilisent un algorithme itératif pour trouver une racine réelle de l'équation.

Ce programme exige que le terme constant  $a_0$  ne soit pas nul pour ces équations. (Si  $a_0 = 0$ , alors zéro est une racine réelle et on peut réduire l'équation d'un degré par mise en facteur de x). Dès qu'une racine est trouvée, une division est effectuée pour ramener l'équation initiale à une équation du degré inférieur.

Pour résoudre une équation du quatrième degré, il faut d'abord résoudre l'équation suivante du troisième degré:

$$
y^3 + b_2 y^2 + b_1 y + b_0 = 0
$$

où  $b_2 = -a_2$  $b_1 = a_2a_1 - 4a_0$  $b_0 = a_0 (4a_2 - a_3^2) - a_1^2$ .

Soit y<sub>o</sub> la plus grande racine réelle de l'équation précédente. Alors l'équation du quatrième degré est ramenée aux deux équations du second degré suivantes :

$$
x^{2} + (A + C)x + (B + D) = 0
$$
  

$$
x^{2} + (A - C)x + (B - D) = 0
$$
  

$$
A = \frac{a_{3}}{2}, B = \frac{y_{0}}{2}, D = \sqrt{B^{2} - a_{0}}, C = \sqrt{A^{2} - a_{2} + y_{0}}
$$

Les racines de l'équation du quatrième degré sont calculées par la résolution des deux équations du second degré.

Les racines de l'équation du quatrième degré sont calculées par la résolution  
des deux équations du second degré.  
Une équation du second degré 
$$
x^2 + a_1x + a_0 = 0
$$
 admet pour racine  
 $x_{1,2} = -\frac{a_1}{2} \pm \sqrt{\frac{a_1^2}{4} - a_0}$ .  
  
Si D =  $\frac{a_1^2}{4} - a_0 > 0$ , les racines sont réelles; si D < 0, les racines sont complexes,  
avec u ±liv =  $-\frac{a_1}{2} \pm i\sqrt{-D}$ .  
Une racine réelle est donné par un nombre unique. Par contre, les racines  
complexes apparaissent toujours sous la forme u ±liv et sont étiquetées à  
l'affichage.  
**Remarques :**  
1. Il faut s'attendre à des durées d'exécution assez longues (de l'ordre de 1 à  
2 minutes) pour les équations de degré 3, 4 ou 5 du fait que l'on utilise une  
méthode itérative une ou plusieurs fois.  
2. Le programme utilise les registres 00 à 22.  
  
N<sup>o</sup> INSTRUCTION  
DonNÉE FONCTION AFFICHAGE

Une racine réelle est donnée par un nombre unique. Par contre, les racines complexes apparaissent toujours sous la forme  $u \pm iv$  et sont étiquetées à l'affichage.

#### Remarques:

- 1. Il faut s'attendre à des durées d'exécution assez longues (de l'ordre de 1 à 2 minutes) pour les équations de degré 3, 4 ou S du fait que l'on utilise une méthode itérative une ou plusieurs fois. ntre, les racines<br>nnt étiquetées à<br>de l'ordre de 1 à<br>e l'on utilise une
- 2. Le programme utilise les registres 00 à 22.

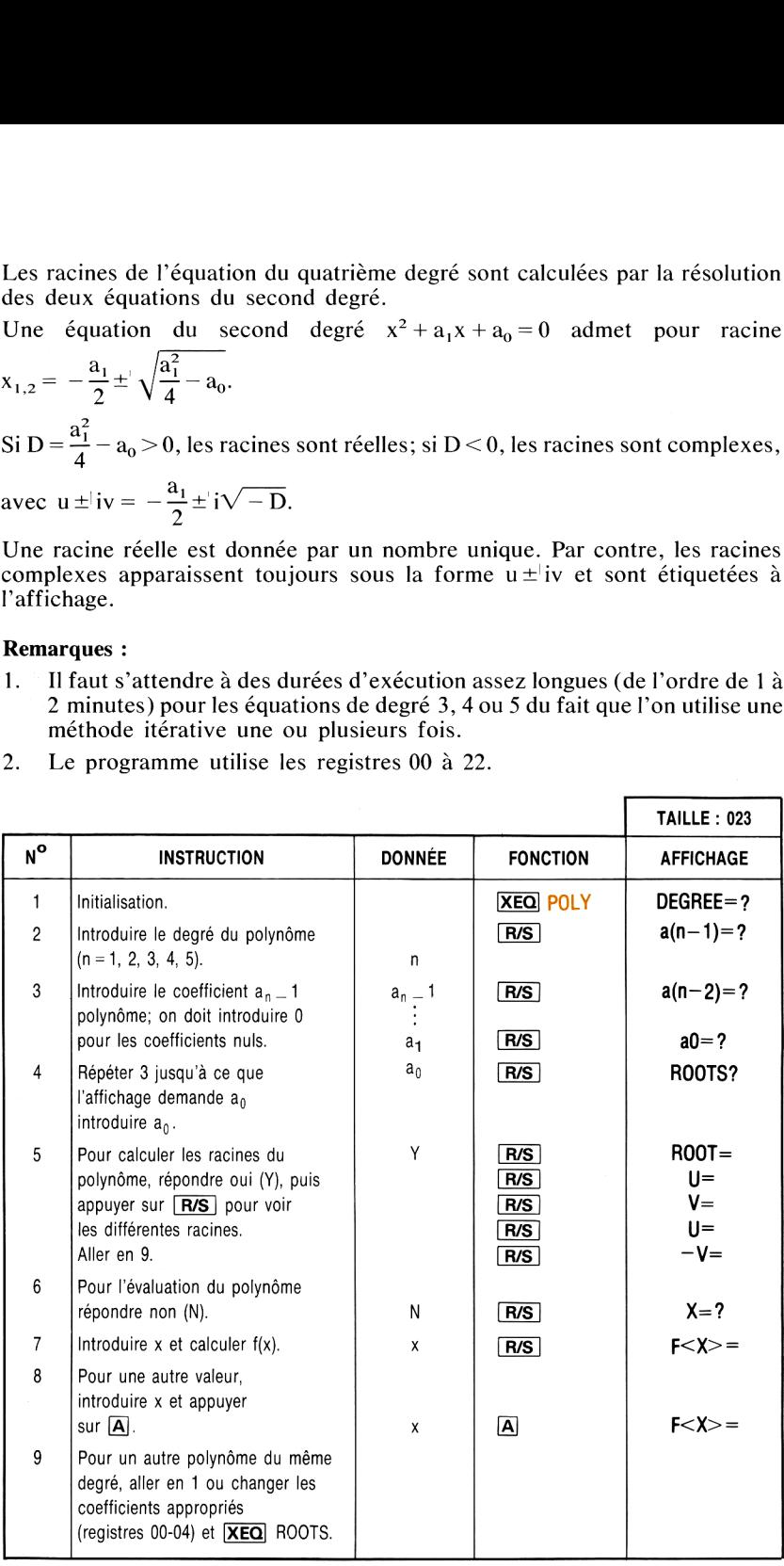

#### Exemple <sup>1</sup> :

Calculer les racines de  $x^5 - x^4 - 101x^3 + 101x^2 + 100x - 100 = 0$ .

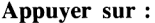

Affichage:

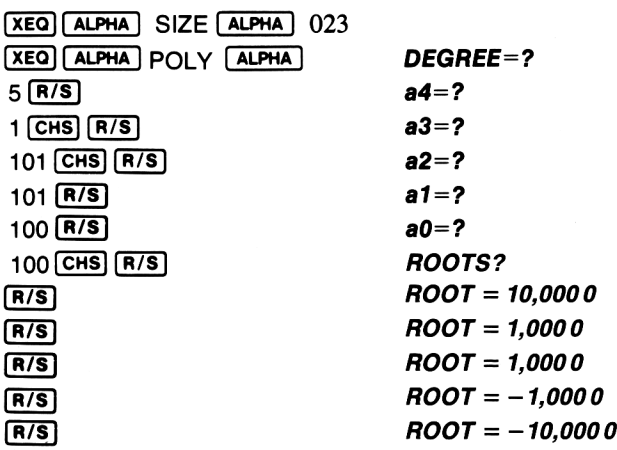

#### Exemple 2 :

Résoudre l'équation  $4x^4 - 8x^3 - 13x^2 - 10x + 22 = 0$ .

Réécrire l'équation sous la forme :  $x^4 - 2x^3 - \frac{13}{x^2} - \frac{10}{x}x + \frac{22}{x^2} = 0.$  $\frac{1}{4}$   $\frac{1}{4}$   $\frac{1}{4}$ 

Appuyer sur: Affichage:

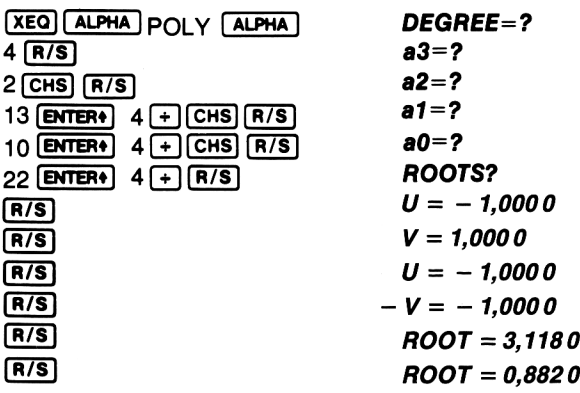

#### Exemple 3 :

Reprendre le polynôme précédent en changeant le coefficient  $-\frac{13}{4}$  par -5.

Appuyer sur : <br>Affichage :

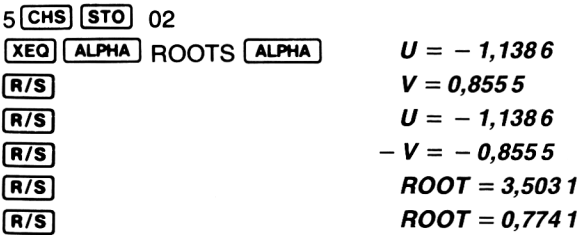

Exemple 4:

Évaluer le polynôme suivant pour  $x = 2.5$  et pour  $x = -5$ .

$$
f(x) = x^5 + 5x^4 - 3x^2 - 7x + 11
$$

Appuyer sur : <br>Affichage :

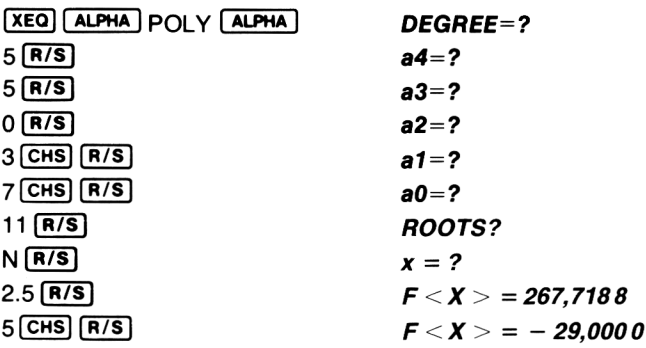

Le programme «POLY» peut donner des valeurs fausses pour les racines des est programme « OET » peut donner des valeurs radisses pour les raemes des<br>équations du quatrième et du cinquième degré. Afin de déterminer si une valeur<br>est correcte, il faut relancer le programme «POLY» et suivre les ins est correcte, il faut relancer le programme «POLY» et suivre les instructions de la page 23 pour le calcul de la valeur d'une fonction. Quand le programme affiche  $\overline{\alpha}$   $\overline{X}$  = ?», entrer la valeur calculée de la racine. Si le résultat est une valeur très proche de zéro, la racine calculée est correcte. Dansle cas de polynômes du cinquième degré, seule la seconde racine réelle doit être vérifiée. Pour les polynômes du quatrième degré, seule la première racine réelle doit être vérifiée.

#### INTÉGRATION NUMÉRIQUE

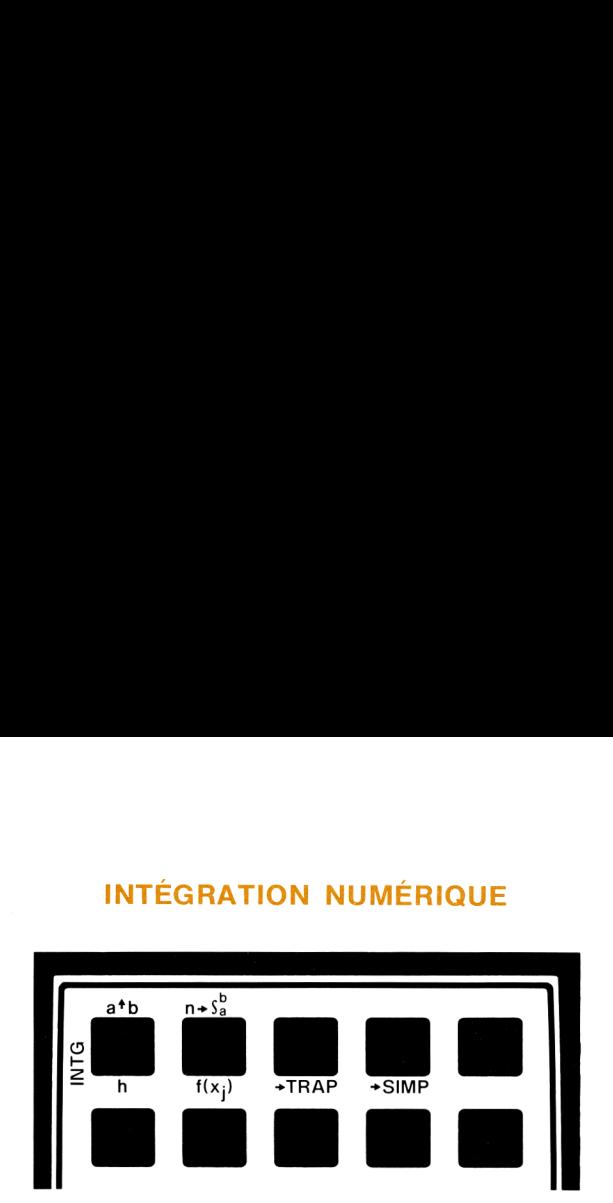

Ce programmecalcule l'intégrale numérique d'une fonction lorsque celle-ci est donnée explicitement, ou simplement donnée en un nombre fini de points équidistants (cas discret). Les intégrales des fonctions explicites sont déterminéesen utilisant la règle de Simpson; dans le cas discret, les intégrales peuvent être évaluées soit par la règle des trapèzes, soit par la règle de Simpson.

#### Cas discret

Cas uiscret<br>Soient x<sub>o</sub>, x<sub>1</sub>, …, x<sub>2</sub>, n points équidistants (x; = x<sub>0</sub> + ih, j = 1, 2, …, n) pour Solent  $x_0, x_1, ..., x_n$ , n points equidistants  $(x_i = x_0 + jh, j = 1, 2, ..., n)$  pour lesquels les valeurs correspondantes  $f(x_0), f(x_1), ..., f(x_n)$  de la fonction  $f(x)$ sont connues. La fonction elle-même n'est pas nécessairement connue de manière explicite. Après l'entrée du pas h et des valeurs de  $f(x_i)$ ;  $j=0, 1, \ldots, n$ , alors l'intégrale

$$
\int_{x_0}^{x_n} f(x) \, dx
$$

peut être évaluée en utilisant

(1) la règle des trapèzes

$$
\int_{x_0}^{x_n} f(x) dx \simeq \frac{h}{2} \left[ f(x_0) + 2 \sum_{j=1}^{n-1} f(x_j) + f(x_n) \right]
$$

(2) la règle de Simpson

The center innegative numerical are on nowhere  
\nicitem, our simplement done in no simple  
\n(cas discret). Les intégrales des fonctions exp  
\nen utilisant la règle de Simpson; dans le cas discret, le  
\névaluées soit par la règle des trapèzes, soit par  
\n1, ..., x<sub>n</sub>, n points équidistants (x<sub>i</sub> = x<sub>0</sub> + jh, j = 1, 2,  
\nvalues correspondantes f(x<sub>0</sub>), f(x<sub>1</sub>), ..., f(x<sub>n</sub>) de la f  
\ns. La fonction elle-même n'est pas nécessairement  
\nplicite. Après l'entrée du pas h et des valeur  
\nn, alors l'intégrale  
\n
$$
\int_{x_0}^{x_n} f(x) dx
$$
  
\nalueé en utilisant  
\ndes trapèzes  
\n
$$
\int_{x_0}^{x_n} f(x) dx \approx \frac{h}{2} \left[ f(x_0) + 2 \sum_{j=1}^{n-1} f(x_j) + f(x_n) \right]
$$
  
\nde Simpson  
\n
$$
\int_{x_0}^{x_n} f(x) dx \approx \frac{h}{3} \left[ f(x_0) + 4f(x_1) + 2f(x_2) +
$$
  
\n... + 4f(x<sub>n-3</sub>) + 2f(x<sub>n-2</sub>) + 4f(x<sub>n-1</sub>) + f(x<sub>n</sub>)  
\nlication de la règle de Simpson, n doit être pair. Sin n'  
\nair s'arrête avec affichage de N NOT EVEN qua  
\n24

En cas d'application de la règle de Simpson, n doit être pair. Si n n'est pas pair, le calculateur s'arrête avec affichage de N NOT EVEN quand  $\overline{D}$  est pressée.

#### Fonctions explicites

Si la fonction  $f(x)$  est donnée sous forme explicite, alors la fonction peut être entrée en mémoire centrale et intégrée numériquement par la règle de Simpson. L'utilisateur doit définir les extrémités a et b de l'intervalle sur lequel l'intégration est faite, ainsi que le nombre de petits intervalles par lequel l'intervalle d'intégration doit être divisé. Ce nombre <sup>n</sup> doit être pair; dans le cas I intervalle d'integration doit etre divise. Ce nombre n'obit etre pair, dans le cas<br>où il ne serait pas pair, N NOT EVEN serait affichée. Le programme<br>commence par calculer : Fonctions explicites<br>
Si la fonction f(x) est donnée sous forme explicite, alors la fonction peut être<br>
Eurilisateur doit définir les extrêmités a et b de l'intervalle sur lequel<br>
L'utilisateur doit définir les ratémités **Fonctions explicites**<br>
Si la fonction f(x) est donnée sous forme explicite, alors la fonction peut être<br>
Si la fonction f(x) est donnée sous forme explicite, alors la fonction peut être<br>
L'utilisateur doit définir les ex

$$
x_0 = a, x_j = x_0 + jh, j = 1, 2, ..., n - 1, et x_n = b
$$
 où  
\n
$$
h = \frac{b - a}{n}
$$

L'intégrale  $\int_{0}^{b} f(x) dx$  est évaluée par l'équation (2) (cf. ci-dessous) qui correspond à la règle de Simpson.

On doit mémoriser la fonction  $f(x)$  avec un label non encore utilisé (6 caractéres maximum) et <sup>x</sup> doit être dans le registre X. On peut introduire plusieurs fonctions en même temps du fait que le programme demande à chaque fois le nom de la fonction à évaluer. ci-dessous) qui<br>lisé (6 caractéres<br>ieurs fonctions en<br>m de la fonction à<br>sont disponibles

Le programme utilise les registres 00 à 07; les autres registres sont disponibles pour définir f;(x).

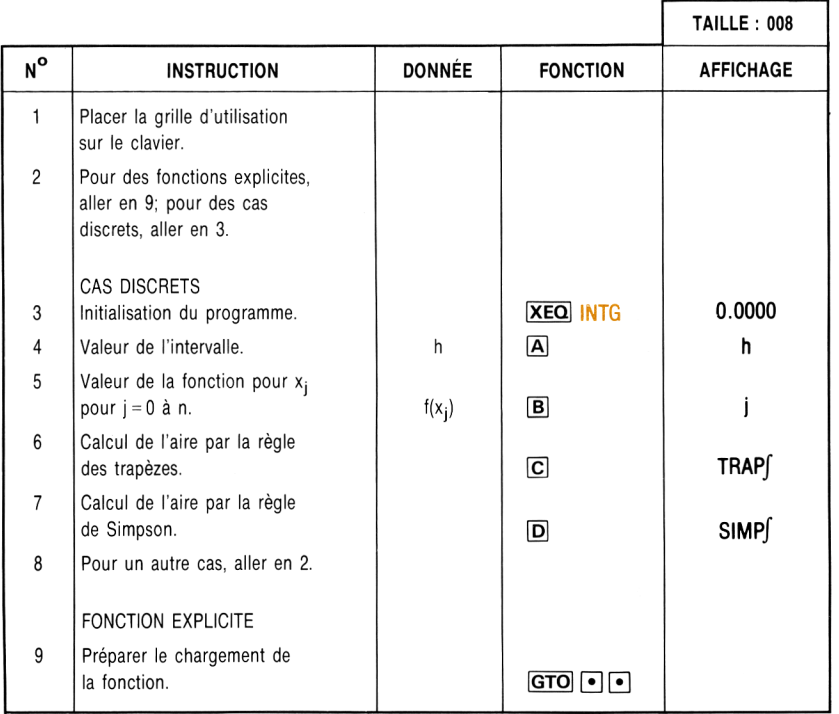

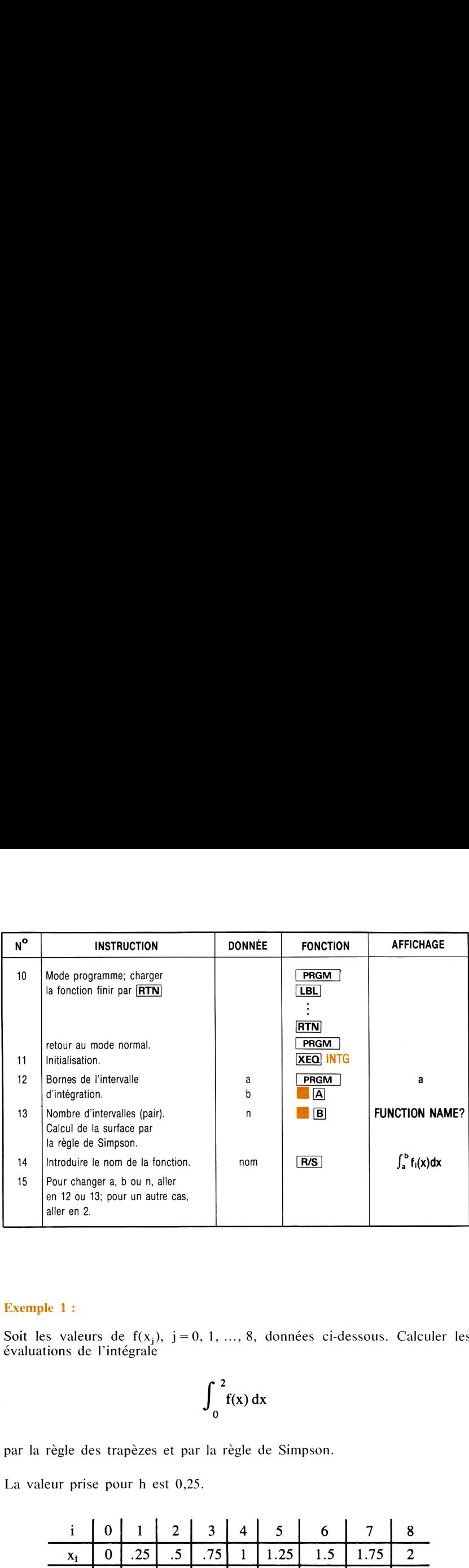

#### Exemple 1:

Soit les valeurs de  $f(x_i)$ , j = 0, 1, ..., 8, données ci-dessous. Calculer les évaluations de l'intégrale

$$
\int_0^2 f(x) \, dx
$$

par la règle des trapèzes et par la règle de Simpson.

La valeur prise pour h est 0,25.

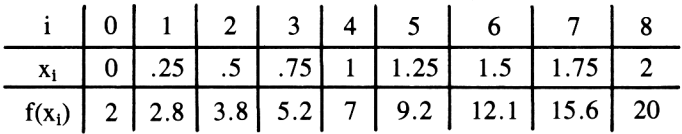

Appuyer sur :

Affichage :

**XEQ ALPHA** SIZE **ALPHA** 008 **XEQ ALPHA INTG ALPHA** 0,0000

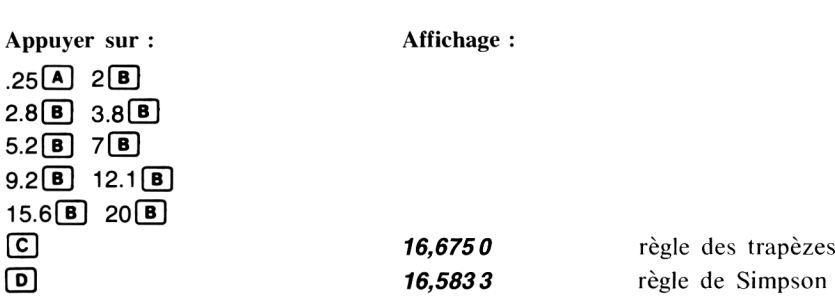

#### Exemple 2:

Trouver la valeur de

$$
\int_0^{2\pi} \frac{dx}{1 - \cos x + 0.25}
$$

pour  $n = 10$  et pour  $n = 30$ .

Remarquer que x est en radians. Pour plus de sûreté, si vous travaillez en degrés, il y a une bonne habitude en programmation, qui est de transformer l'angle en radians au début du programme, puis de le transformeren degrés à la l'angle en radians au début du programme, puis de le transformer en degrés à la<br>fin. Pour cela, utiliser la fonction placée à l'étiquette FF.

Appuyer sur : <br>Affichage :

 $\boxed{\text{GTO}}$   $\boxed{\cdot}$ **PRGM** [BL] ALPHA] FF (ALPHA)<br>[XEQ] ALPHA] RAD (ALPHA) cos  $1(x3)$ [-]  $.25$   $\left[\frac{1}{x}\right]$ **XEQ ALPHA** DEG **ALPHA** RTN **PRGM** (xEa) (ALPHA )INTG (ALPHA)  $\overline{0}$  (ENTER+) 2 (T)  $\overline{X}$  (A)<br>10 GB (B) FUNCTION NAME? FF  $\overline{R/S}$  n = 10  $\begin{array}{ccc} 30 & \text{B} \\ 30 & \text{B} \end{array}$   $\begin{array}{ccc} 30 & \text{B} \\ 6 & \text{C} \end{array}$   $\begin{array}{ccc} 30 & \text{B} \\ 7 & \text{A} \end{array}$   $\begin{array}{ccc} 30 & \text{B} \\ 7 & \text{A} \end{array}$   $\begin{array}{ccc} 30 & \text{A} \\ 7 & \text{A} \end{array}$   $\begin{array}{ccc} 30 & \text{A} \\ 7 & \text{A} \end{array}$   $\begin{array}{ccc} 20 & \text{A} \\ 7 & \$ FF  $\overline{R/S}$  n = 30

La solution exacte est  $\frac{8\pi}{5}$  = 8,3776.

#### ÉQUATIONS DIFFÉRENTIELLES

Ce programme résout les équations différentielles du premier et du second ordre par la méthode du quatrième ordre de Runge-Kutta. Une équation du premier degré est de la forme  $y' = f(x, y)$ , avec pour valeurs initiales de x et de y,  $x_0$  et  $y_0$ ; une équation du second ordre est de la forme  $y'' = f(x, y, y')$ , avec pour valeurs initiales  $x_0$ ,  $y_0$ ,  $y'_0$ .

Dans chaque cas, la fonction f est introduite en mémoire programme sous un label non encore utilisé (6 caractères max.) et l'on suppose que x et y sont respectivement dans les registres  $X$  et  $Y$ ; y sera dans le registre  $Z$  dans le cas d'équations du second degré.

Le programme utilise les registres 00 et 07.

Les autres registres sont disponibles pour définir la fonction.

La solution est une solution numérique qui calcule  $y_i$  pour  $x_i =$  $x_0 + i h(i = 1, 2, 3, ...)$  où h est un incrément précisé par l'utilisateur. La valeur de h peut être changée à tout moment pendant l'exécution du programme. Ceci permet d'obtenir une solution de l'équation aussi proche que l'on veut d'un pôle  $(y \rightarrow \pm \infty)$ .

#### Équations :

1°" ordre:

$$
y_{i+1} = y_i + \frac{1}{6}(c_1 + 2c_2 + 2c_3 + c_4)
$$

où :

$$
c_1 = hf(x_1, y_1)
$$
  
\n
$$
c_2 = hf\left(x_1 + \frac{h}{2}, y_1 + \frac{c_1}{2}\right)
$$
  
\n
$$
c_3 = hf\left(x_1 + \frac{h}{2}, y_1 + \frac{c_2}{2}\right)
$$
  
\n
$$
c_4 = hf(x_1 + h, y_1 + c_3)
$$

2° ordre:

$$
y_{i+1} = y_i + h \left[ y'_1 + \frac{1}{6} (k_1 + k_2 + k_3) \right]
$$
  

$$
y'_{i+1} = y'_1 + \frac{1}{6} (k_1 + 2k_2 + 2k_3 + k_4)
$$

$$
k_1 = hf(x_1, y_1, y_1')
$$
  
\n
$$
k_2 = hf\left(x_1 + \frac{h}{2}, y_1 + \frac{h}{2}, y_1' + \frac{h}{8}k_1, y_1' + \frac{k_1}{2}\right)
$$
  
\n
$$
k_3 = hf\left(x_1 + \frac{h}{2}, y_1 + \frac{h}{2}, y_1' + \frac{h}{8}k_1, y_1' + \frac{k_2}{2}\right)
$$
  
\n
$$
k_4 = hf\left(x_1 + h, y_1 + hy_1' + \frac{h}{2}k_3, y_1' + k_3\right)
$$
  
\n**Remarques :**  
\n**Permarques :**  
\n**Perparques :**  
\n**Perparques**  
\n**Perparques**  
\n**Perparques**  
\n**Perparques**  
\n**Perparques**  
\n**Perparities**  
\n**Perparities**  
\n**Perparities**  
\n**Perparities**  
\n**Perparities**  
\n**Perparities**  
\n**Perparities**  
\n**Perparities**  
\n**Perparities**  
\n**Perparities**  
\n**Perparities**  
\n**Perparities**  
\n**Perparities**  
\n**Perparities**  
\n**Perparities**  
\n**Perparities**  
\n**Perparities**  
\n**Perparities**  
\n**Perparities**  
\n**Perparities**  
\n**Perparities**  
\n**Perparities**  
\n**Perparities**  
\n**Perparities**  
\n**Perparities**  
\n**Perparities**  
\n**Perparities**  
\n**Perparities**  
\n**Perparities**  
\n**Perparities**  
\n**Perparities**  
\n**Perparities**  
\n**Perparities**  
\n**Perparities**  
\n**Perparities**  
\n**Perparities**  
\n**Perparities**  
\n**Perparities**  
\n**Perparities**  
\n**Perparities**  
\n**Perparities**  
\n

#### Remarques:

u Pour l'entrée des données dans le cas d'une équation du second ordre, on  $\frac{d}{dt}$  introduire les valeurs de  $x_0$  et  $y_0$  avant celle de  $y_0$ . On doit introduire<br>toutes les valeurs même si elles sont nulles. econd ordre, on<br>a doit introduire

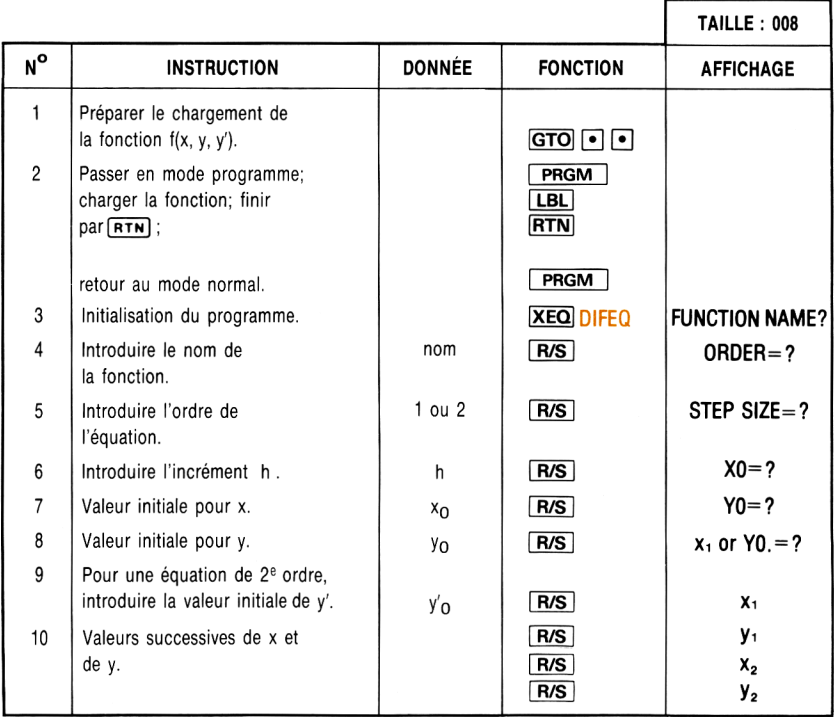

#### **Exemple 1:**

Résoudre numériquement l'équation du premier ordre :

$$
y' = \frac{\sin x + \tan^{-1} (y/x)}{y - \ln(\sqrt{x^2 + y^2})}
$$

où  $x_0 = y_0 = 1$ . Soit h = 0,5. Les angles doivent être exprimés en radians. Trois registres supplémentaires sont nécessaires pour définir la fonction.

Affichage: Appuyer sur : XEQ ALPHA SIZE ALPHA 011  $\boxed{GTO}$   $\boxed{O}$   $\boxed{O}$ **PRGM** [LBL] [ALPHA] FX [ALPHA] **XEQ ALPHA RAD [ALPHA]**  $[5T0]$  08  $\sqrt{x}$  $STO$  09  $\sqrt{x}$  $F-P$  $\overline{\mathsf{LN}}$  $\overline{\text{STO}}$  10  $\overline{R+1}$  $\overline{RC}$  08  $\sqrt{\frac{1}{2}}$ मि  $RT$  09  $[RCL]$  10 闩 ਸ਼ **XEQ ALPHA DEG ALPHA**  $[RTN]$ PRGM **FUNCTION NAME? XEQ ALPHA DIFEQ [ALPHA]**  $ORDER = ?$  $FX$  $(R/S)$ STEP SIZE=?  $1$  R/S  $XO=?$  $.5$  R/S  $YO=?$  $1(R/S)$ 1.5000  $(x_1)$  $1$  R/S 2,0553  $(y_1)$  $R/S$ 2,0000  $(x_2)$  $R/S$ 

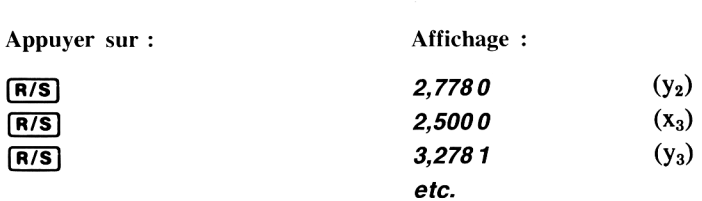

#### Exemple 2:

Résoudre en utilisant **LBL** DIF, l'équation différentielle du second ordre:

 $(1 - x^2)y'' + xy' = x$ 

où  $x_0 = y_0 = y'_0 = 0$  et h = 0,1.

Réécrire l'équation sous la forme :

$$
y'' = \frac{x(1 - y')}{1 - x^2} = \frac{x(y' - 1)}{x^2 - 1} \qquad x \neq 1
$$

Appuyer sur : <br>
Affichage :

ள $\bigcap$ **PRGM** LBL ALPHA DIF ALPHA  $500008$  $R \bullet R \bullet$ <br>1 $\Box$ RCL) 08<br>[<del>x</del>] **LASTX**  $\sqrt{x^2}$  $1\Box$  $FTN$ **PRGM** XEQ ALPHA DIFEQ ALPHA FUNCTION NAME?  $DIF \overline{R/S}$  ORDER=?  $2$   $\overline{R/S}$   $\overline{S}$   $\overline{S}$   $A [R/S]$   $XO=?$  $0 R/S$   $YO=?$  $0 R/S$   $YO. = ?$  $0 \overline{R/S}$  0,1000  $(x_1)$  Appuyer sur :

Affichage :

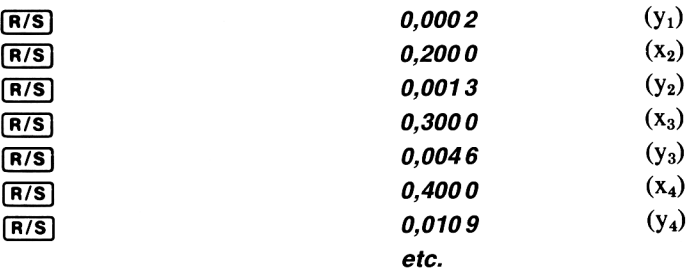

#### SÉRIES DE FOURIER

Il est possible d'écrire toute fonction périodique sous la forme d'une série de Il est possible d'écrire toute fonction périodique sous la forme d'une s<br>fonctions sinus et cosinus, par l'application des formules suivantes :<br> $f(t) = \frac{a_0}{\sqrt{2\pi}} + \sum_{k=0}^{\infty} \left( a_k \cos \frac{2\pi tk}{k} + b_k \sin \frac{2\pi tk}{k} \right)$ 

$$
f(t) = \frac{a_0}{2} + \sum_{k=1}^{\infty} \left( a_k \cos \frac{2\pi tk}{T} + b_k \sin \frac{2\pi tk}{T} \right)
$$
  
\n
$$
= \frac{a_0}{2} + \sum_{k=1}^{\infty} c_k \cos \left( \frac{2\pi tk}{T} - \theta_k \right)
$$
  
\n
$$
a_k = \frac{2}{T} \int_0^T f(t) \cos \frac{2\pi tk}{T} dt, k = 0, 1, 2, ...
$$
  
\n
$$
b_k = \frac{2}{T} \int_0^T f(t) \sin \frac{2\pi tk}{T} dt, k = 1, 2, ...
$$
  
\n
$$
c_k = (a_k^2 + b_k^2)^{\frac{1}{2}}
$$
  
\n
$$
\theta_k = \tan^{-1} \left( \frac{b_k}{a_k} \right)
$$

 $T =$  période de  $f(t)$ 

Connaissant un nombre suffisamment élevé de valeurs d'une fonction périodique, ce programme calcule les coefficients de Fourier à partir de versions discrètes des formules ci-dessus. 10 paires consécutives de coefficients peuvent être calculées à partir de points équidistants. Les coefficients sont affichables soit sous forme rectangulaire soit sous forme polaire.

La valeur de N doit être choisie supérieure au double du plus grand multiple prévu de la fréquence fondamentale. Pour toute valeur faible de N, une énergie supérieure à une demi-fois le pas d'échantillonnage apparaîtra à une fréquence inférieure.

Le programme utilise les registres 00 à 26.

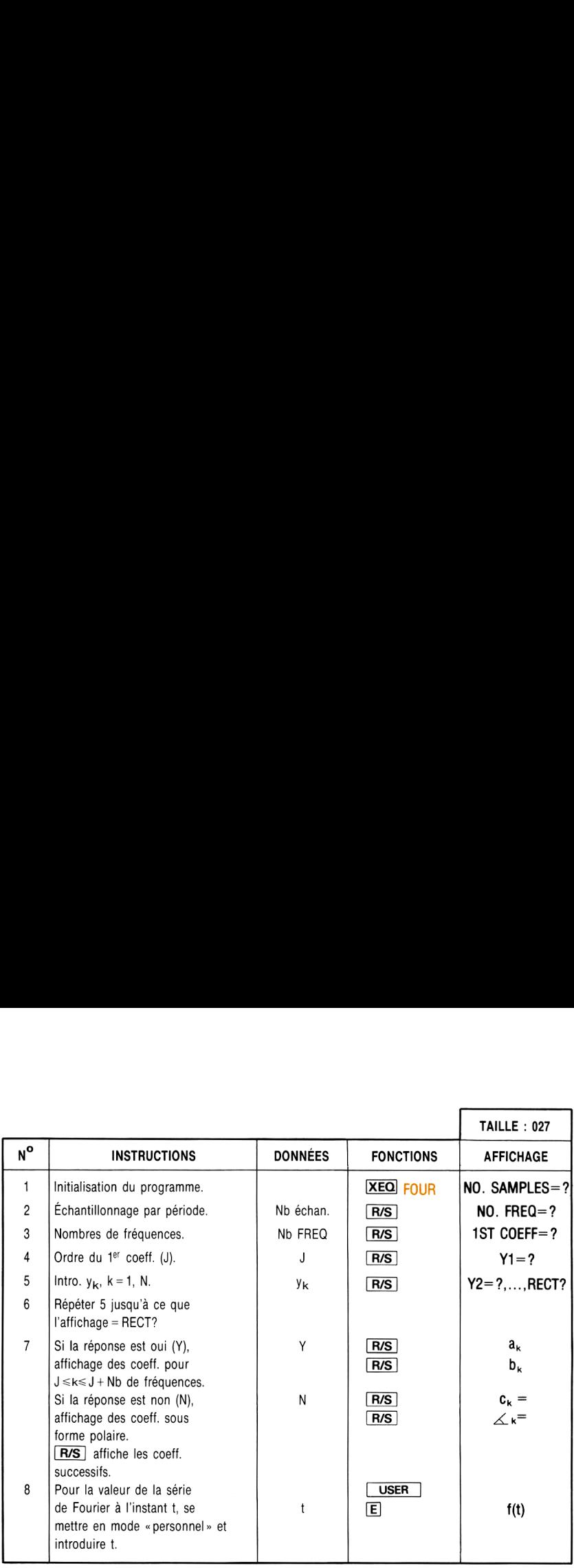

#### Exemple:

Calculer une représentation discrète en série de Fourier pour la forme d'onde représentée ci-après. Il y a 12 intervalles, on choisit donc 7 fréquences (fondamentales plus 6 harmoniques). Affichage des coefficients en forme rectangulaire.

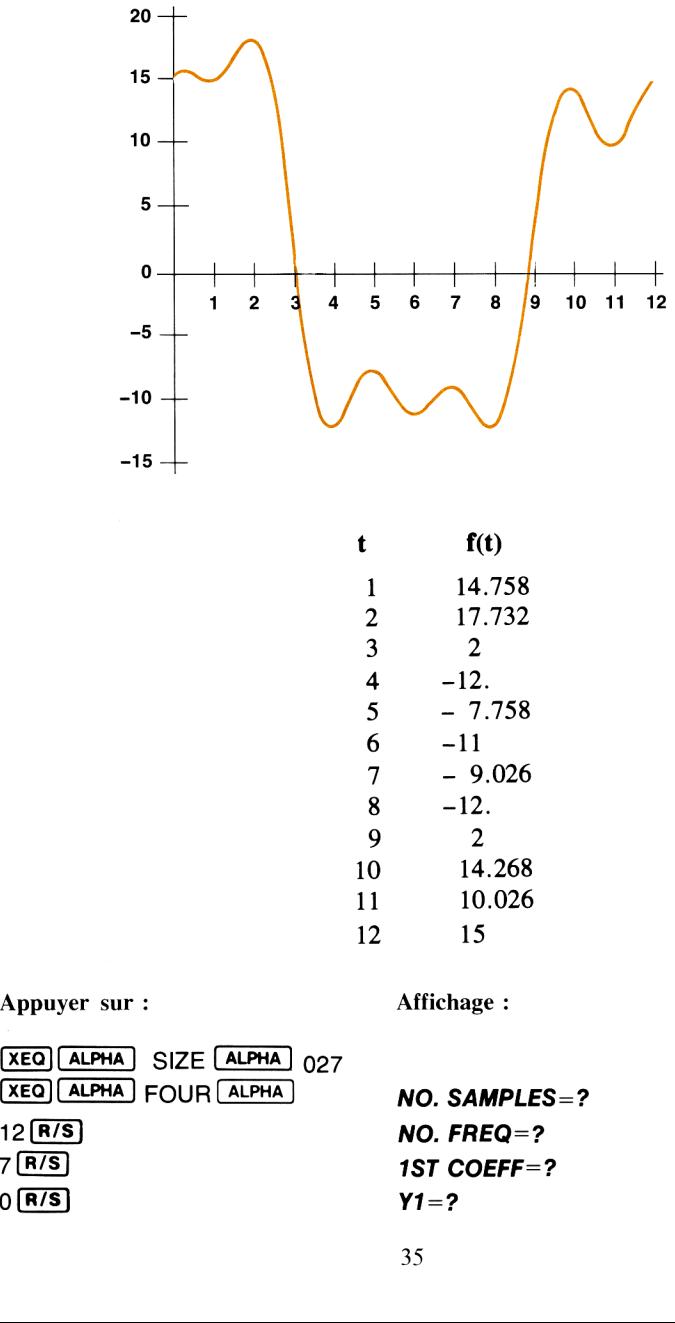

Appuyer sur :

Affichage:

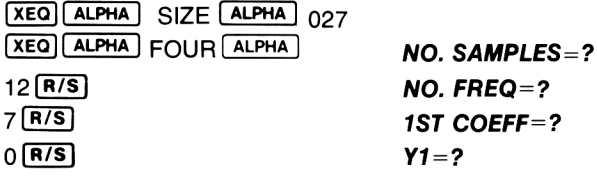

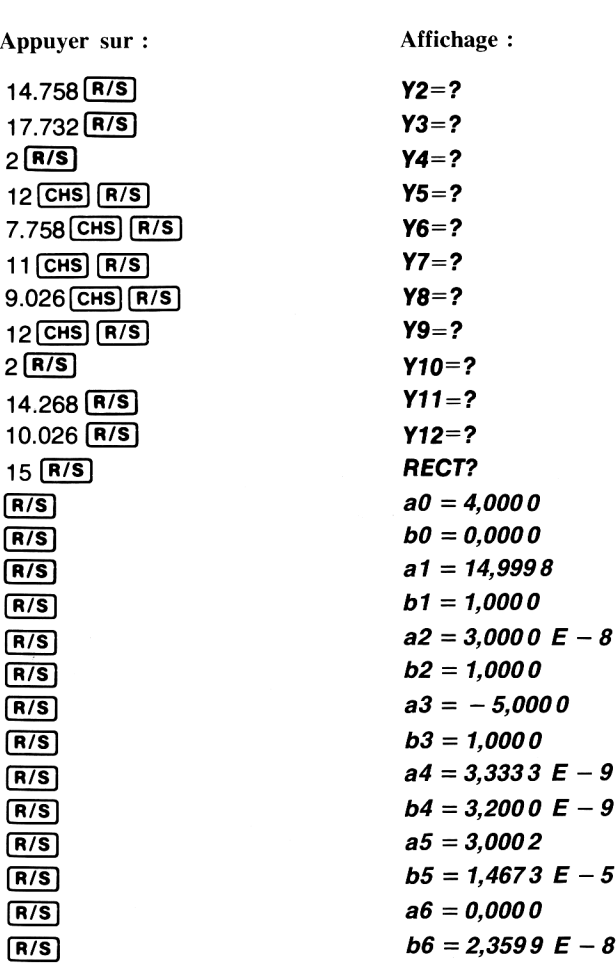

Ainsi 
$$
f(t) = 2 + 15 \cos \frac{2\pi t}{12} + \sin \frac{2\pi t}{12}
$$
  
  $+ \sin \frac{4\pi t}{12}$   
  $- 5 \cos \frac{6\pi t}{12} + \sin \frac{6\pi t}{12}$   
  $+ 3 \cos \frac{10\pi t}{12}$ 

#### OPÉRATIONS SUR LES NOMBRES COMPLEXES

Ce groupe de programmes permet d'effectuer des opérations en chaînes sur des nombres complexes. Il effectue les quatre opérations arithmétiques +,  $-$ ,  $\times$ , : ainsi que plusieurs fonctions usuelles de variables complexes Z et W  $(|z|, 1/Z, Z<sup>n</sup>, Z<sup>1/n</sup>, e<sup>z</sup>, ln z, sin z, cos z, tan z, a<sup>z</sup>, log z, z<sup>1</sup>/w, z<sup>w</sup>).$  Les fonctions et les opérations peuvent être mélangées dans l'exécution d'un calcul, ce qui permet de calculer des expressions comme  $z_2/(z_1 + z_2)$ , e<sup>z 1 z2</sup>, calcul, ce qui permet de calculer des expressions comme  $z_3/(z_1 + z_2)$ ,  $e^{z_1 z_2}$ ,  $|z_1 + z_2| + |z_2 - z_3|$ , etc. où  $z_1, z_2, z_3$  sont des nombres complexes de la forme  $x + iy$ .

Pour un emploi répétitif de ces opérations, l'utilisateur peut réaffecter chaque programme à des touches du clavier et créer la grille d'identification nécessaire.

Exemple de réaffectation :

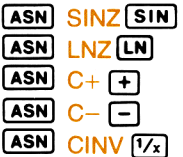

La logique du système de ce programme découle de la notation polonaise inverse (RPN) avec une pile dont la capacité est de deux nombres complexes. Soit  $\zeta$  le registre inférieur d'une pile complexe et  $\tau$  sont régistre supérieur. Ils sont analogues aux registres X et T d'une pile <sup>à</sup> quatre registres de votre calculateur\*. Un nombre complexe  $z_1$  est entré sur le registre  $\zeta$  par la touche  $y_1$  $ENTER+X,$ 

Pour l'entrée d'un second nombre complexe  $z_2$  (par **ENTER4**) $y_2$ **ENTER4**) $x_2$ ,  $z_1$  est transféré en  $\tau$  et  $z_2$  est placé en  $\zeta$ . le contenu précédent de  $\tau$  est perdu.

Les fonctions se calculent sur le registre  $\zeta$  et le résultat (sauf pour |z|) est laissé en  $\zeta$ ,  $\tau$  est inchangé. Les opérations arithmétiques utilisent les deux registres  $\zeta$  et  $\tau$ ; le résultat de l'opération est placé en  $\zeta$  et  $\tau$  est inchangé.

Ce programme utilise les registres 00 à 04.

#### Équations:

$$
z_{k} = x_{k} + iy_{k} = r_{k}e^{i\theta_{k}}, k = 1, 2
$$

$$
z = x + iv = re^{i\theta}
$$

<sup>\*</sup> Chaque registre d'une pile complexe doit être considéré comme deux nombres réels : les parties réelle et imaginaire de son contenu complexe. Ainsi deux registres de votre calculateur constituent un registre d'une pile complexe. Par la suite, nous parlerons d'un registre complexe comme d'un seul registre.

Notons dans chaque cas le résultat sous la forme  $u + iv$ .

$$
z_{1} + z_{2} = (x_{1} + x_{2}) + i(y_{1} + y_{2})
$$
  
\n
$$
z_{1} - z_{2} = (x_{1} - x_{2}) + i(y_{1} - y_{2})
$$
  
\n
$$
z_{1}z_{2} = r_{1}r_{2}e^{i(\theta_{1} + \theta_{2})}
$$
  
\n
$$
z_{1}/z_{2} = \frac{r_{1}}{r_{2}}e^{i(\theta_{1} - \theta_{2})}
$$
  
\n
$$
|z| = \sqrt{x^{2} + y^{2}}
$$
  
\n
$$
1/z = \frac{x}{r^{2}} - i\frac{y}{r^{2}}
$$
  
\n
$$
z^{n} = r^{n}e^{in\theta}
$$

$$
z^{1/n} = r^{1/n} e^{i \left( \frac{\theta}{n} + \frac{360k}{n} \right)}, k = 0, 1, ..., n-1
$$

(Toutes les racines seront sorties et mémorisées temporairement,  $n = 0, 1, ...,$  $n-1$ ; à la fin du calcul, la dernière racine sera mémorisée.)

> $e^z = e^x$  (cos y + isin y), où b est en radians.  $\ln z = \ln r + i\theta$ , pour  $z \neq 0$  $a^z = e^{zlna}$ , pour  $a > 0$  et réel  $\log_a z = \frac{\ln z}{\ln a}$ , pour a > 0 et réel,  $z \neq 0$  $z^w = e^{w \ln z}$ , pour  $z \neq 0$ , w complexe  $z^{1/w} = e^{\ln z/w}$ , pour  $z \neq 0$ , w complexe  $\neq 0$  $\sin z = \sin x \cosh y + \cos x \sinh y$ , angles en radians  $cos z = cos x cosh y - isinx sinh y$ , angles en radians  $\mathbf{a} \cdot \mathbf{b} = \mathbf{a} \cdot \mathbf{b}$

$$
tan z = \frac{\sin 2x + \sinh 2y}{\cos 2x + \cosh 2y}
$$
, angles en radians

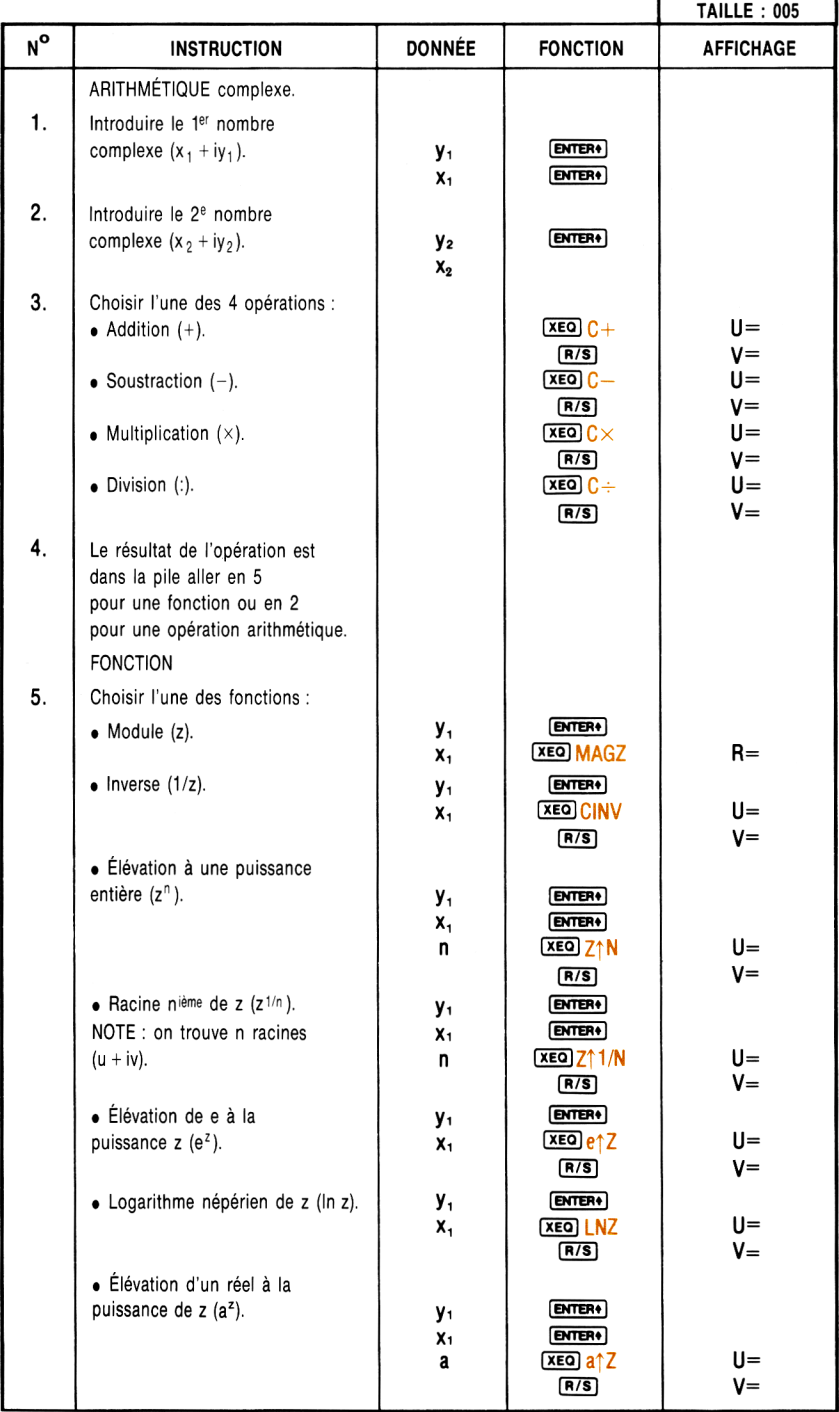

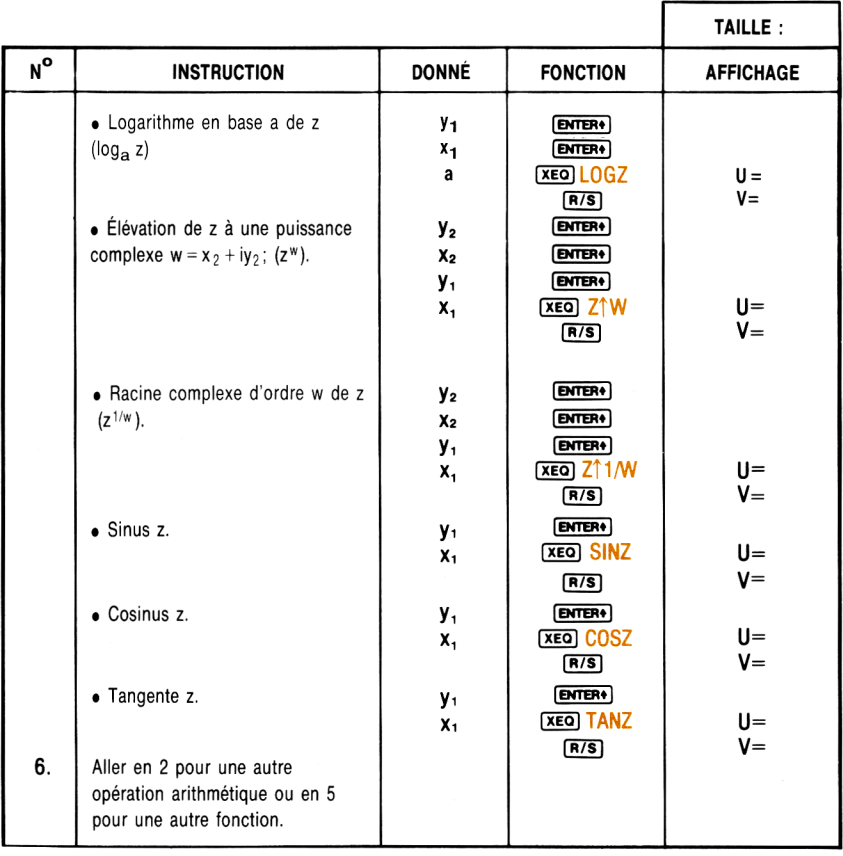

#### **Exemple 1:**

Calculer l'expression

$$
\frac{z_1}{z_2+z_3} ,
$$

où  $z_1 = 23 + 13i$ ,  $z_2 = -2 + i$ ,  $z_3 = 4 - 3i$ .

(Suggestion: comme le programme ne peut mémoriser simultanément que deux nombres, effectuer le calcul sous la forme

$$
z_1 \times \left[ \left. \frac{1}{z_2} + z_3 \right) \right] .
$$

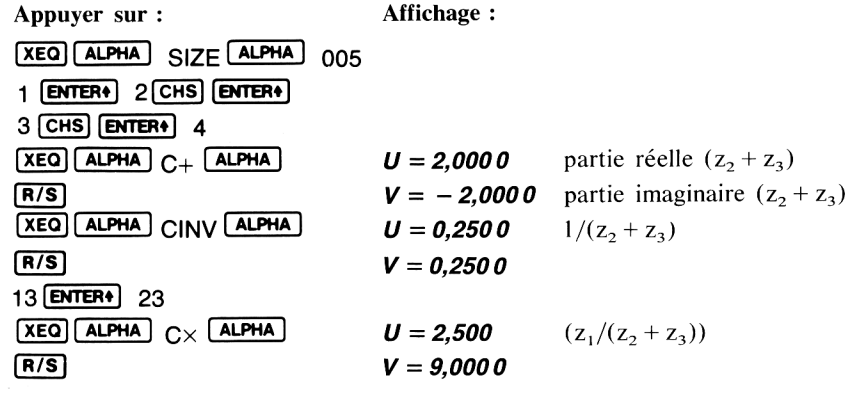

#### **Exemple 2:**

Trouver les trois racines cubiques de 8.

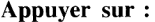

Affichage:

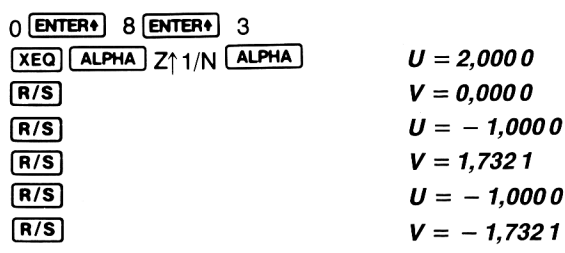

#### **Exemple 3:**

Évaluer  $e^{z^{-2}}$ , où  $z = (1 + i)$ .

Appuyer sur:

Affichage:

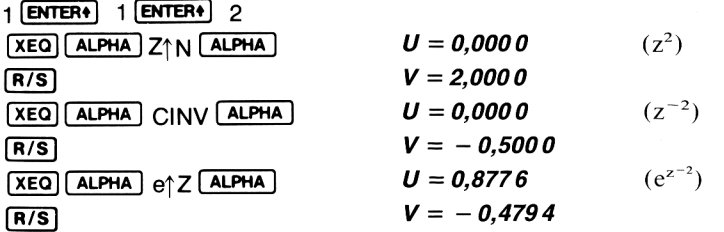

#### **Exemple 4:**

Calculer sin  $(2 + 3i)$ .

Appuyer sur:

Affichage:

3 ENTER+ 2 XEQ ALPHA SINZ ALPHA  $R/S$ 

 $U = 9,1545$  $V = -4,1689$ 

#### **FONCTIONS HYPERBOLIQUES**

Ce programme calcule les fonctions hyperboliques et leurs inverses. L'utilisateur peut affecter chaque programme à une touche du clavier et créer la grille nécessaire.

Exemple d'affectation :

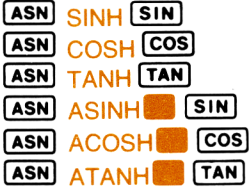

#### Équations :

Fonctions hyperboliques :

$$
\sinh x = \frac{1}{2} \left[ e^x - 1 + \frac{e^x - 1}{e^x} \right]
$$

$$
\cosh x = \frac{e^x + e^{-x}}{2}
$$

$$
\tanh x = \frac{\sinh x}{\cosh x}
$$

Fonctions hyperboliques inverses :

$$
\sinh^{-1} x = \ln [x + (x^{2} + 1)^{1/2}]
$$
  
\n
$$
\cosh^{-1} x = \ln [x + (x^{2} - 1)^{1/2}] \qquad x \ge 1
$$
  
\n
$$
\tanh^{-1} x = \frac{1}{2} \ln \left[ \frac{1 + x}{1 - x} \right] \qquad x^{2} < 1
$$

#### **Remarque:**

- Ce programme utilise le registre 00. 1.
- 2. L'indicateur binaire d'imprimante (21) n'est pas armé dans ce programme du module.

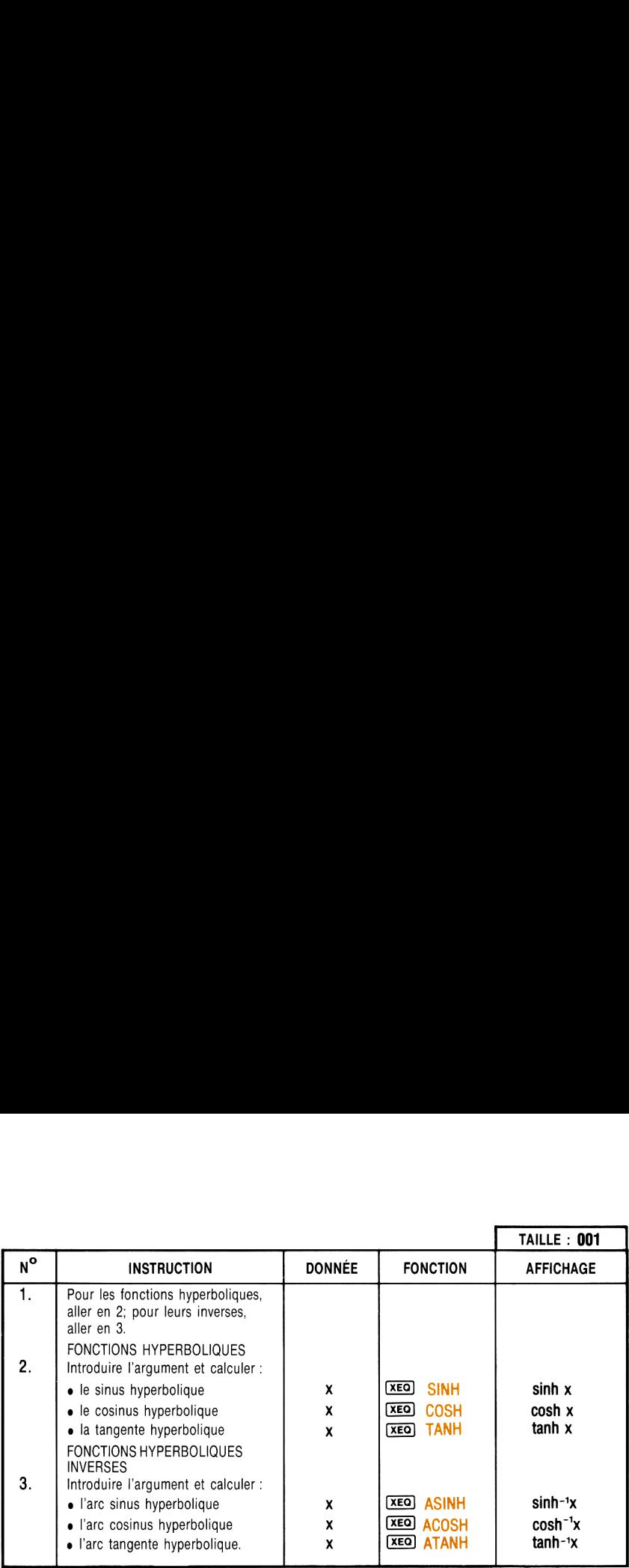

#### Exemple <sup>1</sup> :

Évaluer les fonctions hyperboliques suivantes :

 $\sin h 2,5$ ;  $\cos h 3,2$ ;  $\tan h 1,9$ .

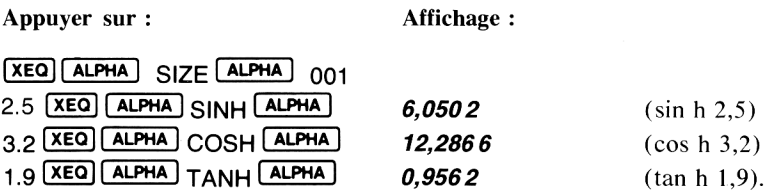

#### Exemple 2 :

Evaluer les fonctions hyperboliques inverses suivantes :

#### $sinh^{-1}$  2.4;  $cosh^{-1}$  90;  $tanh^{-1}$  -0.65.

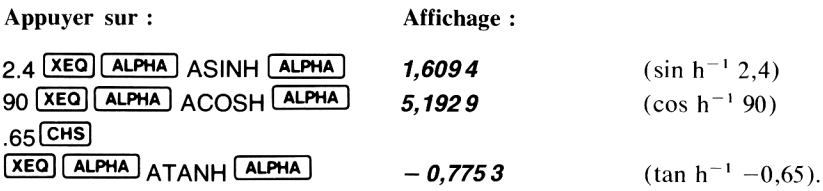

#### RÉSOLUTION DE TRIANGLES

Ces programmes permettent de calculer la surface, les côtés  $(S_1, S_2, S_3)$  et les angles  $(A_1, A_2, A_3)$  d'un triangle.

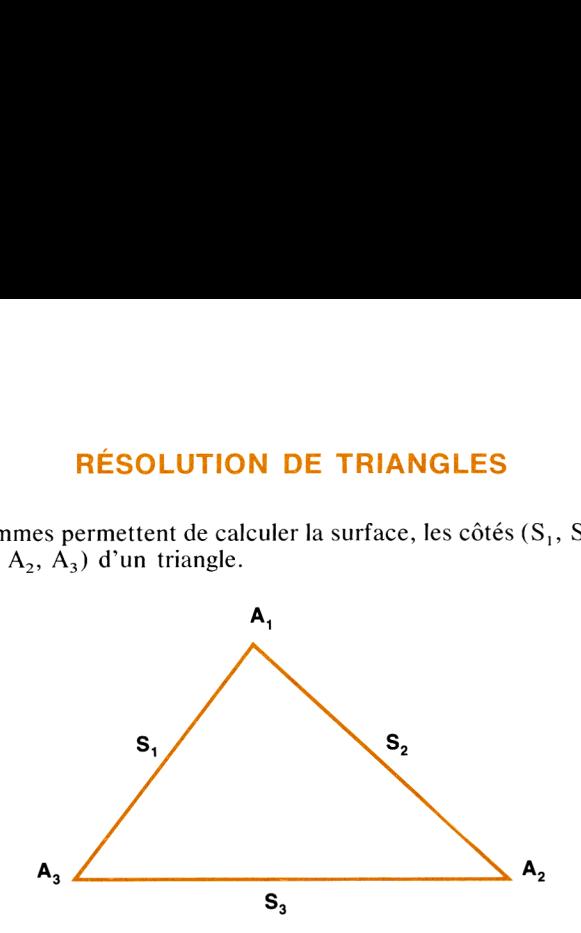

Il suffit d'introduire les trois valeurs connues et d'exécuter le programme approprié. Le calculateur donnera les valeurs des côtés, des angles et la surface du triangle. L'ordre des sorties dépend de celui des entrées. Si les valeurs entrées le sont dans le sens trigonométrique, les valeurs calculées le seront aussi.

L'ordre est le suivant :

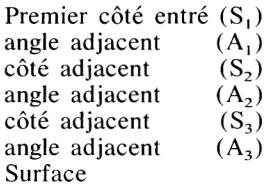

#### Équations :

Si  $S_1$ ,  $S_2$  et  $S_3$  sont connus

$$
A_3 = 2 \cos^{-1} \sqrt{\frac{P(P - S_2)}{S_1 S_3}}
$$

où  $P = (S_1 + S_2 + S_3)/2$ 

$$
A_2 = 2 \cos^{-1} \sqrt{\frac{P(P - S_1)}{S_2 S_3}}
$$

$$
A_1 = \cos^{-1}(-\cos(A_3 + A_2))
$$

Si  $A_3$ ,  $S_2$  et  $S_1$  sont connus

$$
A_2 = \cos^{-1}(-\cos(A_3 + A_1))
$$
  
\n
$$
S_2 = S_1 \frac{\sin A_3}{\sin A_2}
$$
  
\n
$$
S_3 = S_1 \cos A_3 + S_2 \cos A_2
$$

$$
z_3 \quad z_1 \ldots z_3 \quad z_2 \ldots
$$

Si  $S_1$ ,  $A_1$ ,  $A_2$  sont connus

$$
A_3 = \cos^{-1}(-\cos(A_1 + A_2))
$$

Le problème est ramené au cas où  $A_3$ ,  $S_2$  et  $S_1$  sont connus.  $S_i$   $S_1$ ,  $A_1$ ,  $S_2$ 

$$
S_3 = \sqrt{S_1^2 + S_2^2 - 2 S_1 S_2 \cos A_1}
$$

Le problème est ramené au cas où  $S_1$ ,  $S_2$  et  $S_3$  sont connus. Si  $S_1$ ,  $S_2$  et  $A_2$  sont connus

$$
A_3 = \sin^{-1} \left[ \frac{S_2}{S_1} \sin A_2 \right]^*
$$
  

$$
A_1 = \cos^{-1} [-\cos(A_2 + A_3)]
$$

Le problème est ramené au cas où  $A_3$ ,  $S_1$  et  $A_1$  sont connus

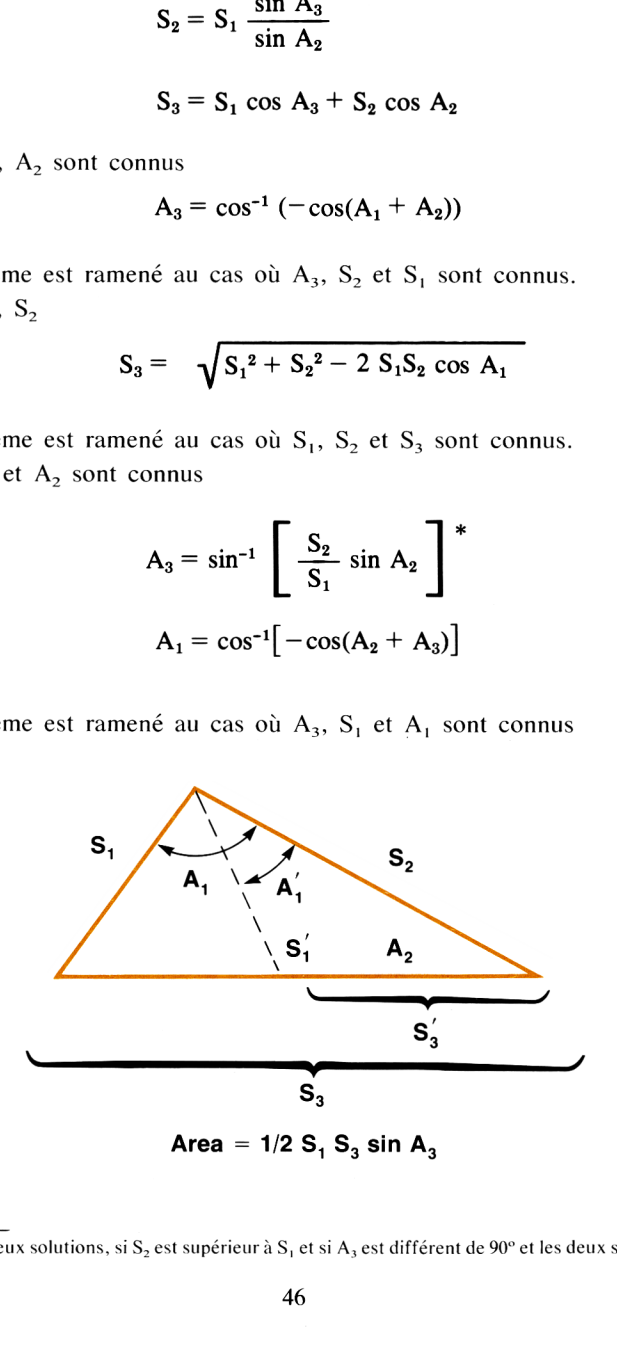

<sup>\*</sup> Il existe deux solutions, si  $S_2$  est supérieur à  $S_1$  et si  $A_3$  est différent de 90° et les deux sont calculés.

#### Remarques:

- 1. Le programme utilise les registres  $00$  à  $07$ .
- 2. Les valeurs des angles doivent correspondre à l'unité choisie.
- 3. Le triangle décrit par ce programme ne correspond pas à la notation classique  $(A_1 \land I')$ opposé de  $S_1$ ). **Remarques :**<br>
1. Le programme utilise les registres 00 à 07.<br>
2. Les valeurs des angles doivent correspondre à l'unité choisie.<br>
3. Le triangle décrit par ce programme ne correspond pas à la notation<br>
classique (A<sub>1</sub> à l
- 4. Les angles doivent être introduits sous forme décimale.
- 5. Laprécision est moindre pour les triangles ayant des angles très aigus.

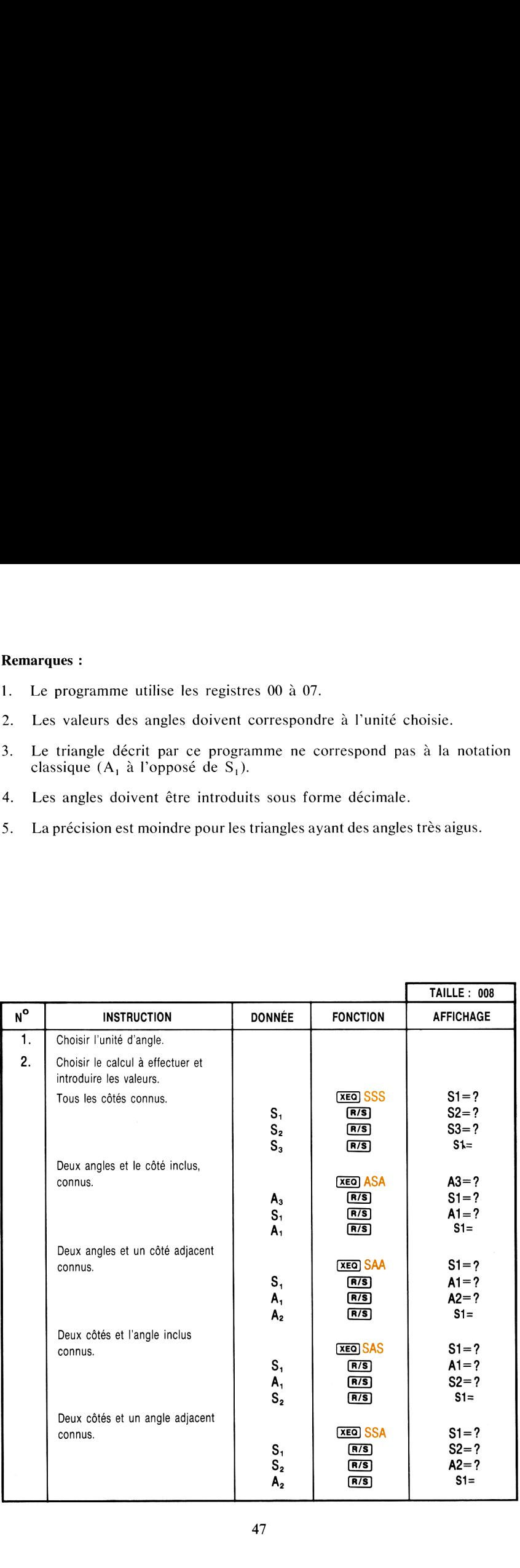

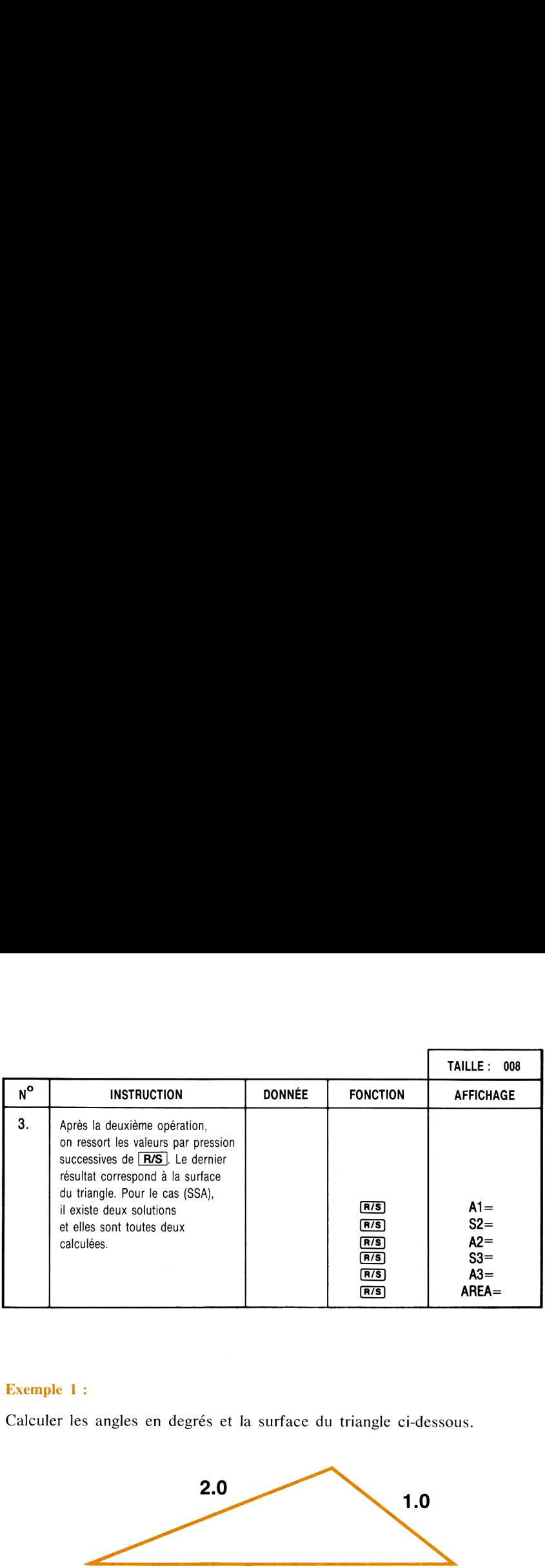

 $\frac{1}{2}$ 

#### Exemple <sup>1</sup> :

Calculer les angles en degrés et la surface du triangle ci-dessous.

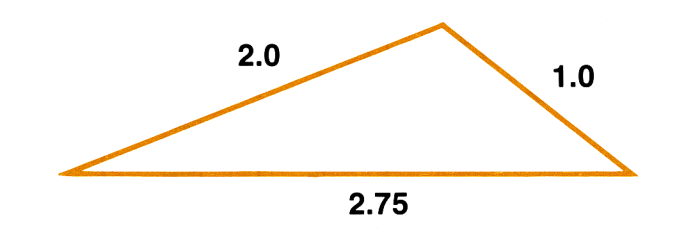

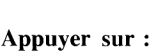

Affichage:

s1=? s2=?  $\overline{?}$ 

129,8384 1,0000 33,9479 2,7500 16,2136

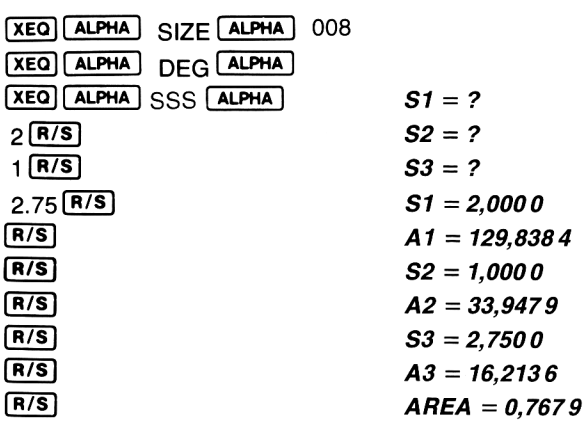

#### Exemple 2 :

Calculer les dimensions et la surface du triangle ci-dessous.

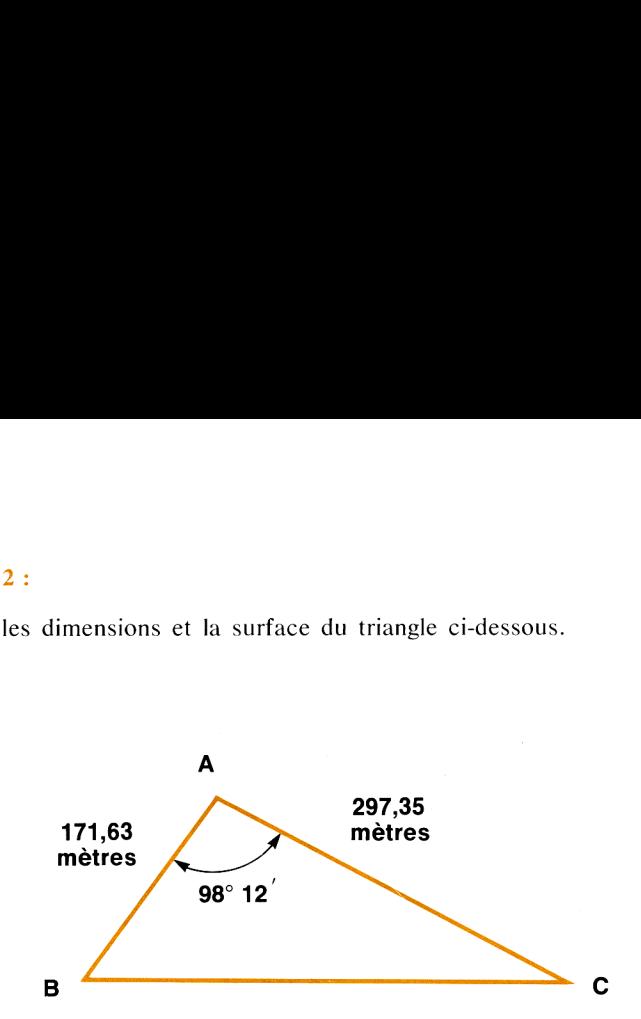

Ceci correspond au cas SAS où :

$$
S_1 = 171,63
$$
,  $A_1 = 98^\circ 12'$ ,  $S_2 = 297,35$ .

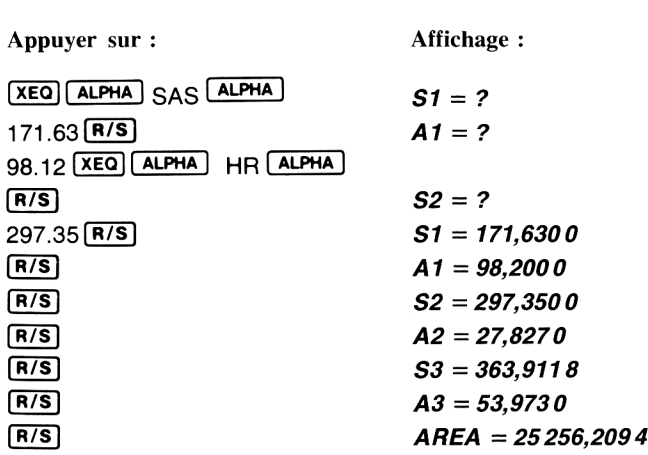

#### Exemple 3 :

Un pilote veut voler plein nord. Son avion supporte un vent latéral de 25 nœuds à 77° (le vent étant contraire à la direction de l'avion, on doit écrire sa direction  $77^{\circ} + 180^{\circ} = 257^{\circ}$ ). La vitesse propre de l'avion est 140 nœuds.

Quel cap doit-il suivre et quelle est la vitesse au sol?

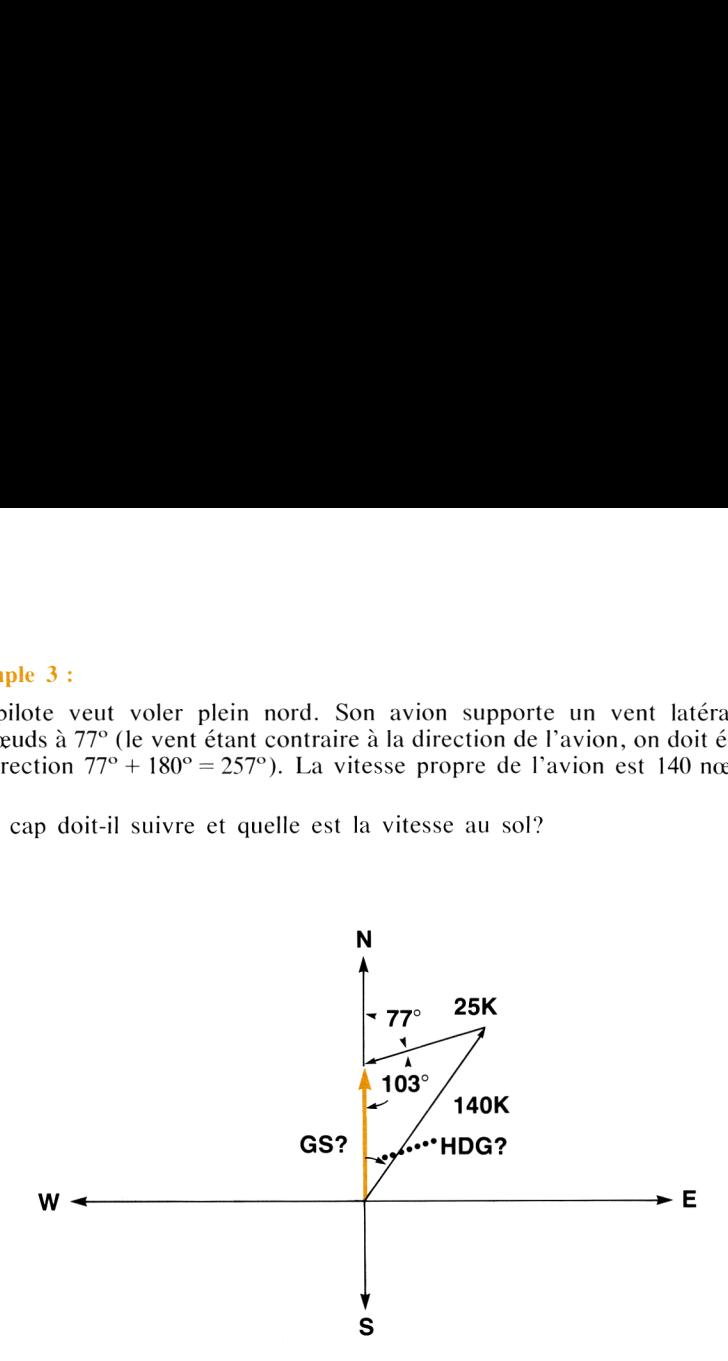

En soustrayant la direction du vent de 180° (résultat 103°) le problème est ramené au cas (SSA).

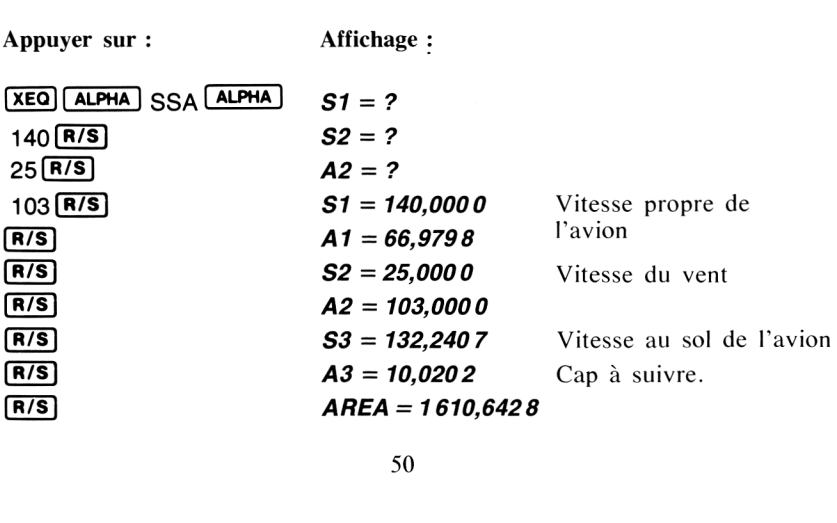

#### CHANGEMENT D'AXES DE COORDONNÉES

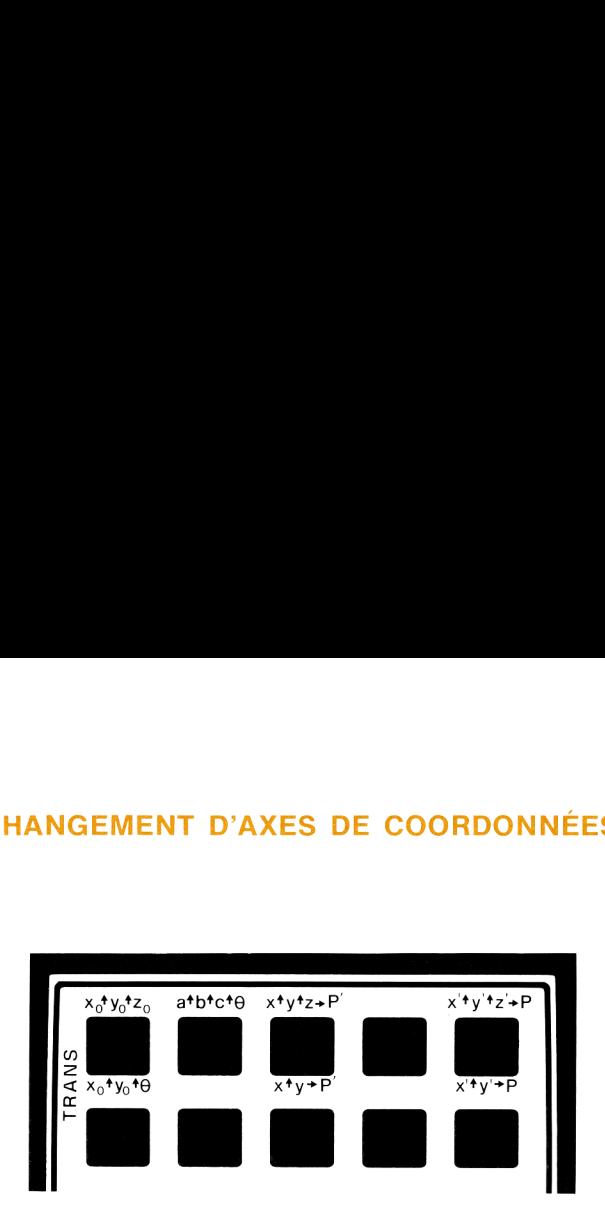

Ce programme effectue une translation et/ou une rotation des axes de coordonnées dans les espaces de dimensions 2 et 3.

Dans le cas de l'espace à deux dimensions, les coordonnées de l'origine du repère translaté ( $x_0, y_0$ ) et l'angle de rotation ( $\theta$ ) de ce repère par rapport au repère initial définissent les nouveaux axes de coordonnées. Ces quantités sont entrées grâce <sup>à</sup> la touche [A]. Ensuite, les points définis dans le premier repère  $(x, y)$  peuvent être transformés dans le nouveau repère  $(x', y')$  en utilisant la touche  $\overline{c}$ , et les points dans le nouveau repère  $(x', y')$  peuvent être convertis en points du repère inital  $(x, y)$  en utilisant la touche  $\mathbf{E}$ .

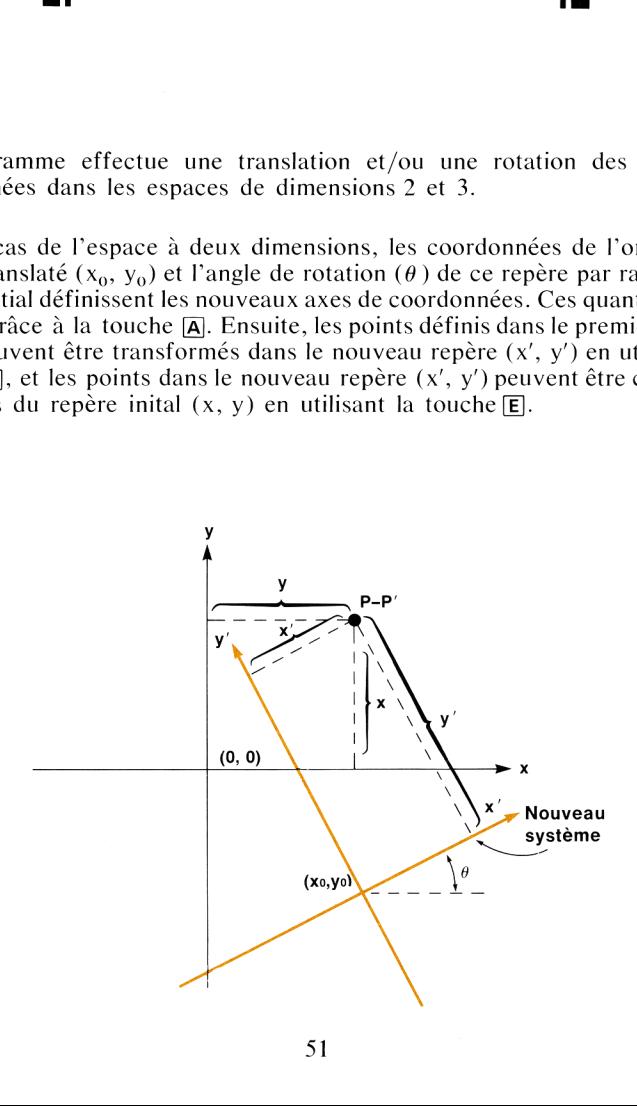

Le cas de l'espace à trois dimensions est analogue au précédent. La seule différence notable apparaît dans la définition de la rotation. L'axe de la rotation passe par la nouvelle origine  $(x_0, y_0, z_0)$  et est parallèle à un vecteur dont on peut noter la direction par  $(a_1, b_1, c_2)$ . Le signe de l'angle de rotation  $(\theta)$  est déterminé par la règle des trois doigts et par la direction du vecteur rotation. Par exemple, le cas particulier de la rotation dans deux dimensions (rotation dans le plan (x, y)) peut être obtenu en considérant un vecteur de dimension (0, 0, 1) et un angle de rotation positif pour les rotations en sens contraire des aiguilles d'une montre. La direction du vecteur et l'angle sont contraire des aiguilles d'une montre. La direction du vecteur et l'angle sont<br>entrés en utilisant les touches Æ [b]. Les coordonnées de la nouvelle origine entrés en utilisant les touches (b) [b]. Les coordonnées de la nouvelle origine (x, îv, îz, out) entrées par <br>(x, îv, îz, ) sont entrées par (b) [a]. Les conversions du système initial  $(x_0)$  $y_0$  z<sub>0</sub>) sont entrées par **[21]** [a]. Les conversions du système initial (x, y, z) dans le nouveau système (x', y', z') sont déclenchées par **[31]** [c]  $(x, y, z)$  dans le nouveau système  $(x', y', z')$  sont déclenché<br>tandis que la transformation inverse est obtenue par **@** [e] Le cas de l'espace à trois dimensions est analogue au précédent. La scultificance notable apposit dans la définition de la rotation. L'accele de l'accele de l'accele de l'accele de l'accele de l'accele de l'accele de l'ac Le cas de l'espace à trois dimensions est analogue au précédent. La seule<br>différence notable apparaît dans la définition de la rotation. L'axe de la<br>différence notable apparaît dans la définition de la rotation. L'axe de

Équations :

$$
\begin{bmatrix} x' \\ y' \\ z' \end{bmatrix} = \begin{bmatrix} \beta_1 & m_1 & n_1 \\ \beta_2 & m_2 & n_2 \\ \beta_3 & m_3 & n_3 \end{bmatrix} \begin{bmatrix} x - x_0 \\ y - y_0 \\ z - z_0 \end{bmatrix}
$$

$$
\begin{bmatrix} x \\ y \\ z \end{bmatrix} = \begin{bmatrix} \beta_1 & \beta_2 & \beta_3 \\ m_1 & m_2 & m_3 \\ n_1 & n_2 & n_3 \end{bmatrix} \begin{bmatrix} x' \\ y' \\ z' \end{bmatrix} + \begin{bmatrix} x_0 \\ y_0 \\ z_0 \end{bmatrix}
$$

où

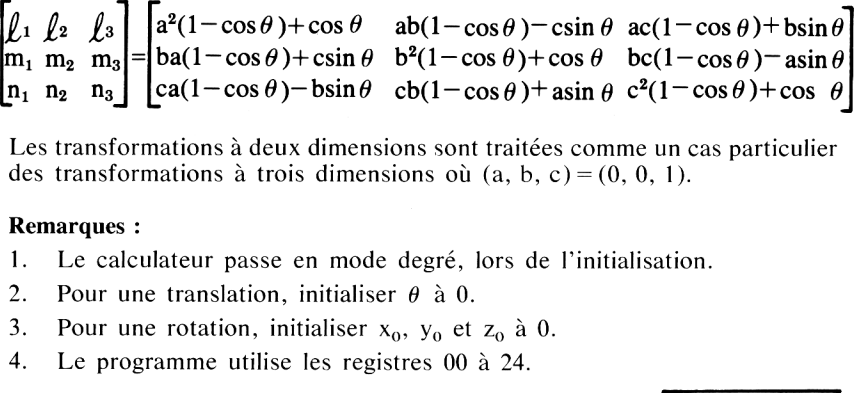

Les transformations à deux dimensions sont traitées comme un cas particulier des transformations à trois dimensions où  $(a, b, c) = (0, 0, 1)$ .

#### Remarques:

- 1. Le calculateur passe en mode degré, lors de l'initialisation.
- 2. Pour une translation, initialiser  $\theta$  à 0.
- 3. Pour une rotation, initialiser  $x_0$ ,  $y_0$  et  $z_0$  à 0.
- 4. Le programme utilise les registres 00 à 24.

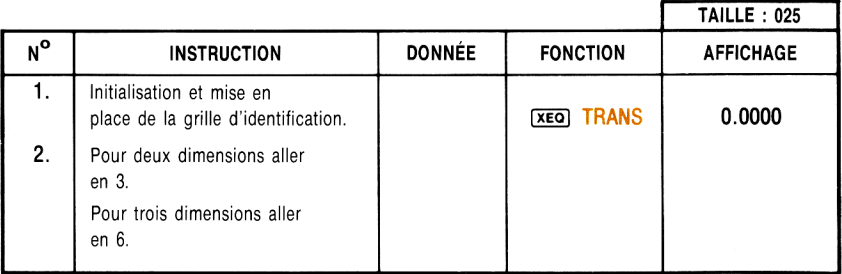

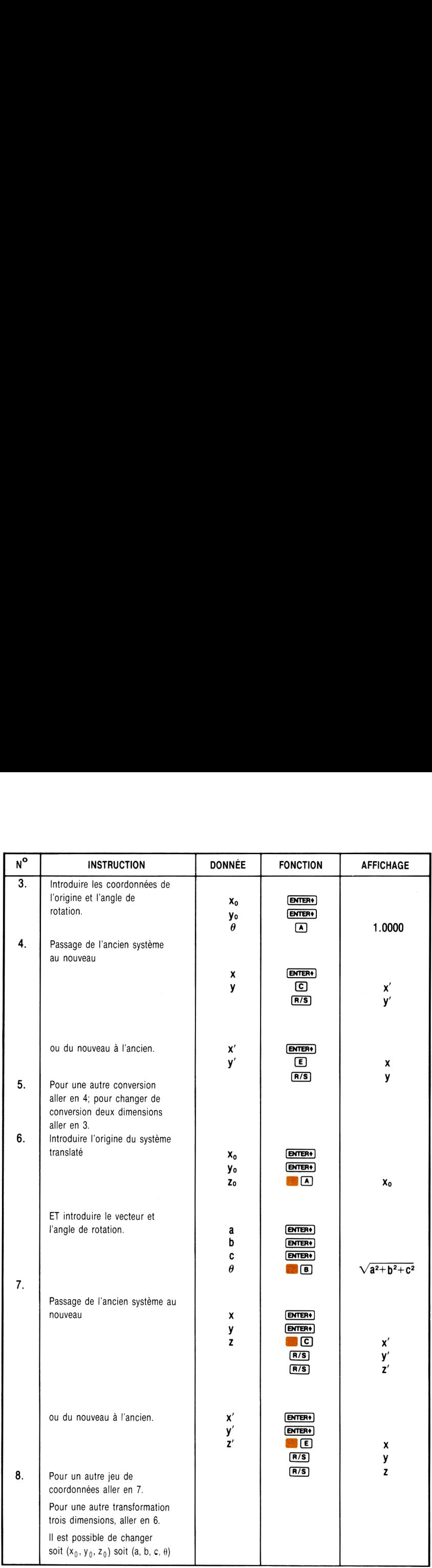

#### Exemple <sup>1</sup> :

Les systèmes de coordonnées  $(x, y)$  et  $(x', y')$  sont donnés comme suit :

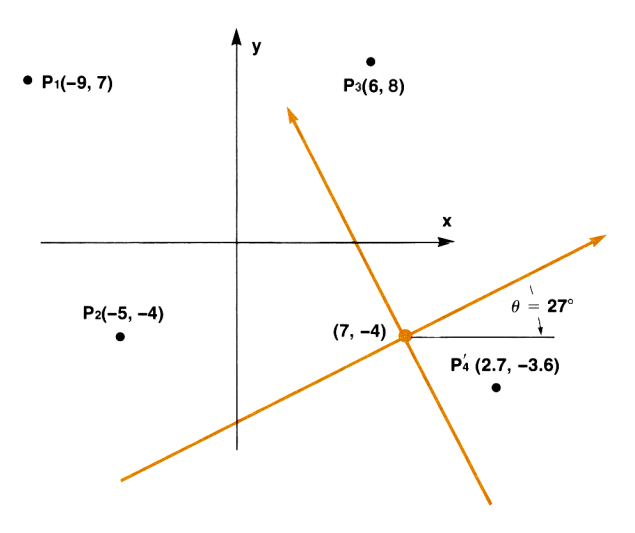

Trouver les coordonnées des points  $P_1$ ,  $P_2$  et  $P_3$  dans le nouveau repère. Trouver les coordonnées du point P<sub>4</sub> dans le premier repère.

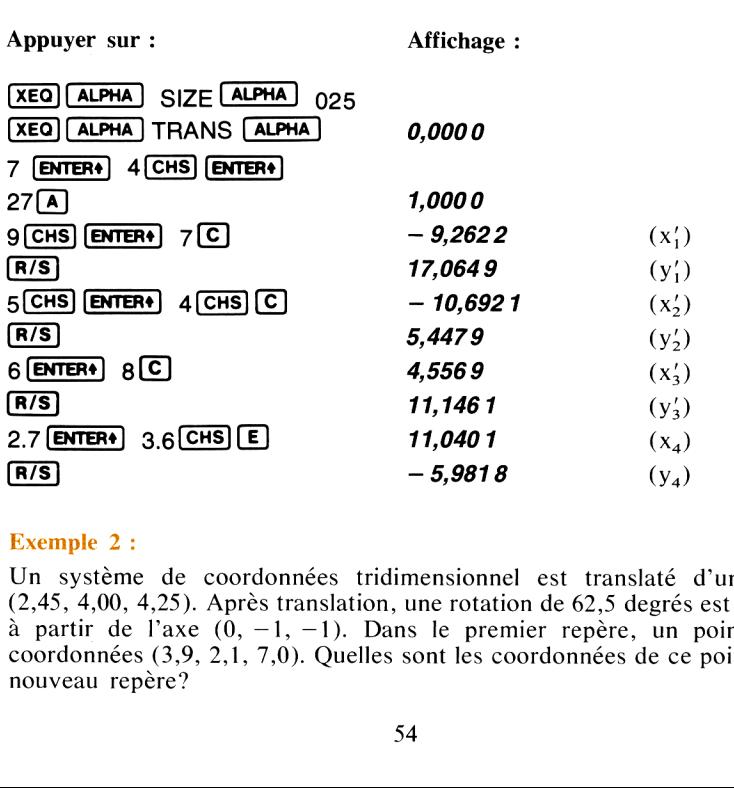

#### Exemple 2 :

Un système de coordonnées tridimensionnel est translaté d'un vecteur (2,45, 4,00, 4,25). Après translation, une rotation de 62,5 degrés est effectuée à partir de l'axe (0, —1, —1). Dans le premier repère, un point a pour coordonnées(3,9, 2,1, 7,0). Quelles sont les coordonnées de ce point dans le nouveau repère?

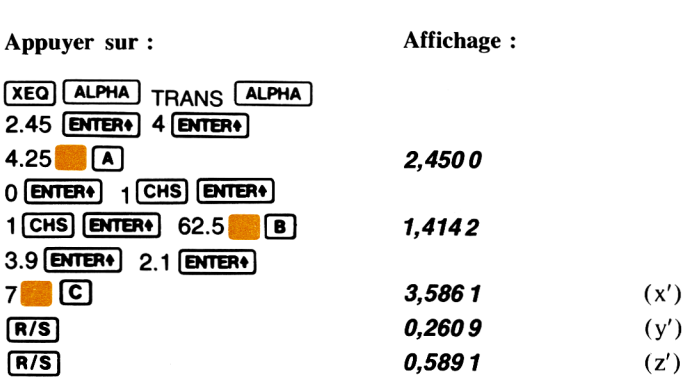

Dans le nouveau repère, un point a pour coordonnées (1, 1, 1). Quelles sont ses coordonnées dans le repère initial?

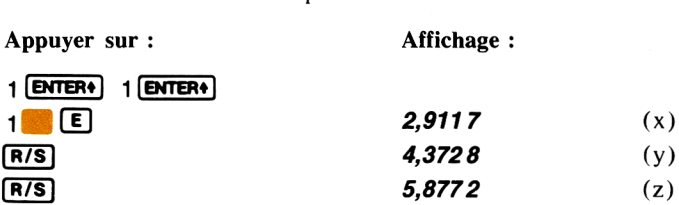

Dans le programme «TRANS», il faut initialiser l'indicateur binaire <sup>01</sup> avant d'effectuer la conversion d'un point du nouveau repère dansle repère initial. Si l'indicateur 01 n'est pas initialisé les résultats peuvent être faux. Cette modification s'applique aux transformations à deux et à trois dimensions.

#### ANNEXE A

### DONNEES DES PROGRAMMES

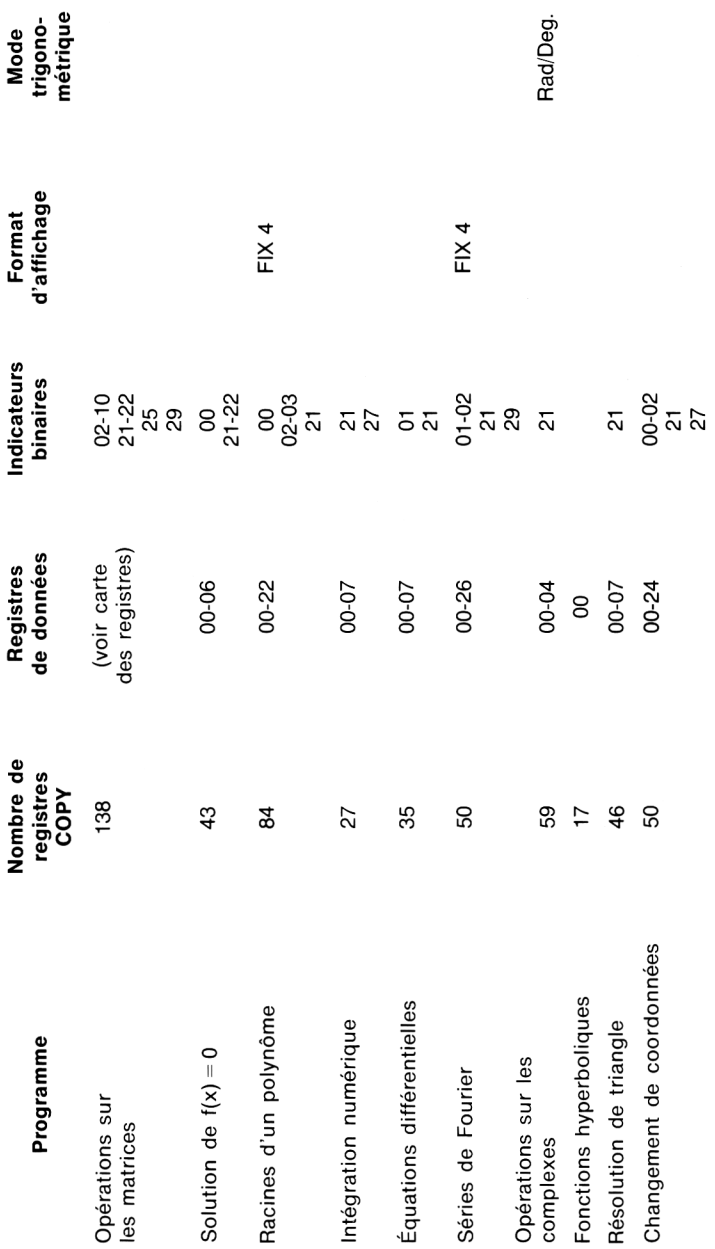

TABLEAU DES REGISTRES POUR LES MATRICES TABLEAU DES REGISTRES POUR LES MATRICES

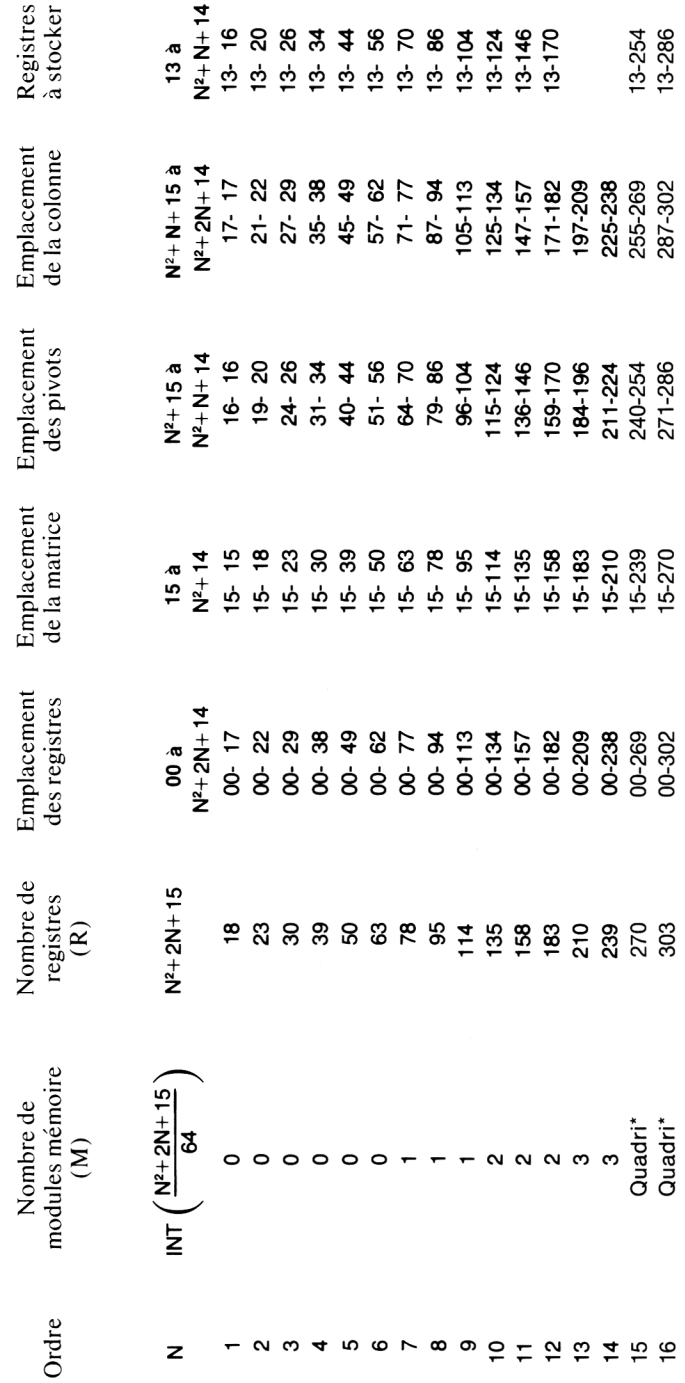

La matrice est stockée rang par rang. Chaque élément A(i,j) peut être localisé à l'aide de la formule suivante: adresse du registre = N(1-1)+1+14.<br>\* Pour une matrice de cette instruction, un module mémoire Quadri HP 82170A La matrice est stockée rang par rang. Chaque élément A(i, j) peut être localisé à l'aide de la formule suivante: adresse du registre = N(1-1)+J+1+14. \*Pour une matrice de cette instruction, un module mémoire Quadri HP 82170A ou un calculateur HP-41CV est nécessaire.

#### SOUS-ROUTINES

#### ANNEXE B

Ce tableau donne les informations nécessaires à l'utilisation de parties des programmes comme sous-routines. Cetableau donneles informations nécessairesàl'utilisation de parties des programmes comme sous-routines.

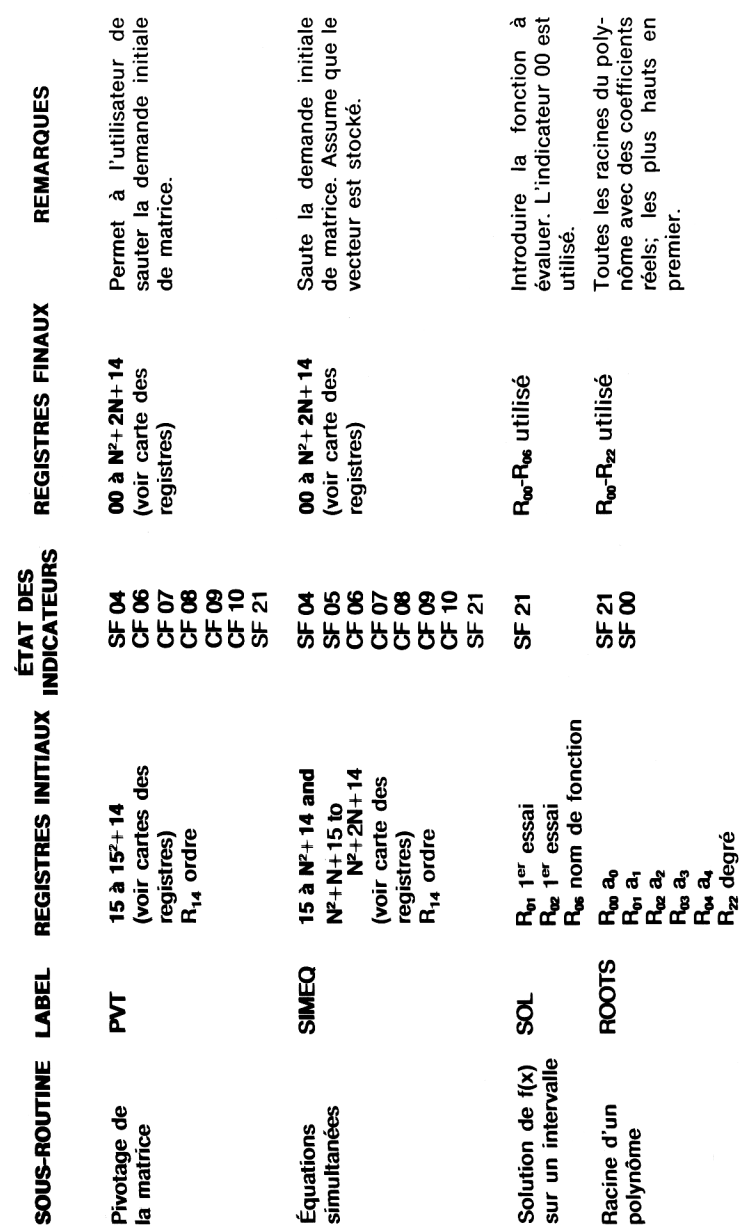

58

#### Annexe C

#### **LABELS DE PROGRAMME**

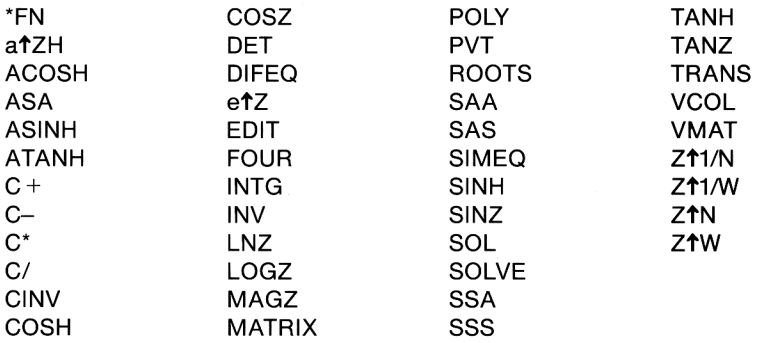

Dans cette liste, les labels sont dans un ordre différent de celui dans lequel<br>ils apparaissent dans le listage du catalogue.

Hewlett-Packard France: Société Anonyme au capital de 82700000 F, régie par les articles 118 à 150 de la loi sur les sociétés commerciales. RCS, Corbeil Essonnes B 709 805 030

> Siège social Division commerciale d'Orsay: ZI de Courtabœuf 91947 Les Ulis Cedex, tél. (6) 907 7825

> > Bureau commercial d'Aix-en-Provence: Z.l. Mercure B

rue Berthelot, 13763 Les Milles Cedex, tél. (42) 594102

Bureau commercial de Besançon: 28, rue de la République, 25000 Besançon, tél. (81) 83 16 22

Bureau commercial Blanc-Mesnil: rue de la Commune de Paris BP 300, 93153 Le Blanc-Mesnil, tél. (1) 86544 52

Bureau commercial de Bordeaux: Avenue du Président-Kennedy, 33700 Mérignac, tél. (56) 340084

Bureau commercial d'Evry: Tour Lorraine, boulevard de France, 91035 Evry Cedex, tél. (6) 077 9660

Bureau commercial de Lille: Rue Van Gogh, Immeuble Péricentre, 59650 Villeneuve-d'Ascq,tél. (20) 914125

Bureau commercial de Lyon: Chemin des Mouilles, boîte postale n°162, 69130 Ecully Cedex, tél. (7) 8338125

> Bureau commercial de Metz: 2, rue Lothaire, 57000 Metz, tél. (87) 655350

Bureau commercial de Nantes: 3, rue Julien-Videment, 44200 Nantes, tél. (40) 893338

Bureau commercial de Rennes: 2, allée de la Bourgonnette, 35100 Rennes,tél. (99) 5142 44

Bureau commercial de Strasbourg: 4, rue Thomas-Mann, boîte postale 56, 67033 Strasbourg Cedex, tél. (88) 28 56 46

Bureau commercial de Toulouse:

Péricentre de la Cépière, 20, chemin de la Cépière, 31081 Toulouse Cedex, tél. (61) 401112

Hewlett-Packard Belgium S.A./N.V.: Woluwedal 100, B-1200 Brussels, tél. (02, 7623200

Hewlett-Packard (Schweiz) AG: Château Bloc 19, CH-1219 Le Lignon-Genève, tél. (022) 960322

Hewlett-Packard S.A., pour les pays du bassin méditerranéen, Afrique du Nord et Moyen-Orient:

Atrina Center, 32 Kiffissias Avenue, Paradissos-Amaroussion, Athènes (Grèce) tél. 8080 337/429/359/1741

Hewlett-Packard (Canada) Ltd.: 17500 Trans Canada Highway, South Service Road, Kirkland-Québec H9J2M5 Canada tél. (514) 697-4232

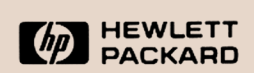